# VYSOKÉ UČENÍ TECHNICKÉ V BRNĚ

BRNO UNIVERSITY OF TECHNOLOGY

FAKULTA PODNIKATELSKÁ ÚSTAV MANAGEMENTU FACULTY OF BUSINESS AND MANAGEMENT INSTITUTE OF MANAGEMENT

# NÁVRH PROJEKTU INFORMAČNÍHO SYSTÉMU MALÉ FIRMY

*DIPLOMOVÁ PRÁCE MASTER'S THESIS* 

AUTHOR

AUTOR PRÁCE Bc. David Švábenský

BRNO 2008

PDF created with pdfFactory Pro trial version [www.pdffactory.com](http://www.pdffactory.com)

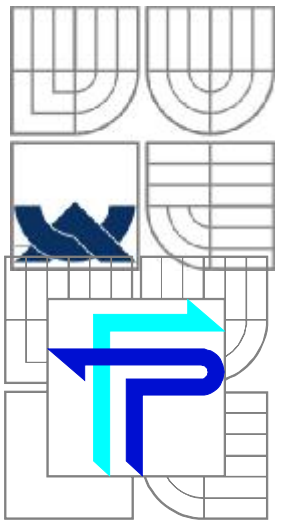

# VYSOKÉ UČENÍ TECHNICKÉ V BRNĚ BRNO UNIVERSITY OF TECHNOLOGY

FAKULTA PODNIKATELSKÁ ÚSTAV MANAGEMENTU FACULTY OF BUSINESS AND MANAGEMENT INSTITUTE OF MANAGEMENT

#### NÁVRH PROJEKTU INFORMAČNÍHO SYSTÉMU MALÉ FIRMY PROJECT INFORMATION SYSTEM LITTLE COMPANY

*DIPLOMOVÁ PRÁCE MASTER'S THESIS* 

AUTHOR

AUTOR PRÁCE Bc. David Švábenský

**SUPERVISOR** 

VEDOUCÍ PRÁCE Ing. Petr Dydowicz, Ph.D.

BRNO 2008

PDF created with pdfFactory Pro trial version [www.pdffactory.com](http://www.pdffactory.com)

## **Abstrakt**

Cílem diplomové práce je návrh struktury nového informačního systému firmy tak, aby odpovídal stávajícím datovým tokům ve firmě, a zároveň uspokojoval potřeby uživatele. Podle návrhů a konceptů této práce by mělo být možné naprogramovat funkční informační systém.

## **Klíčová slova**

IS, informační systém, HOS8, DFD - Diagram toku dat, ERD - Entitně-relační diagram, SWOT analýza

# **Abstrakt**

The objective of this dissertation is to suggest the structure of new IS in the company, to suit the recent data flows, and simultaneously to satisfy the needs of the user. According to the suggestions and concepts mentioned in the thesis, it should be possible to pre – set a completely functional IS.

# **Keywords**

IS, information system, HOS8, DFD – Data Flow Diagram, ERD – Entity Relationship Diagram, SWOT

# **Citace**

ŠVÁBENSKÝ, D. *Návrh projektu informačního systému malé firmy.* Brno: Vysoké učení technické v Brně, Fakulta podnikatelská, 2008. 62 s. Vedoucí diplomové práce Ing. Petr Dydowicz, Ph.D.

# **NÁVRH PROJEKTU INFORMAČNÍHO SYSTÉMU MALÉ FIRMY**

# **PROHLÁŠENÍ**

Prohlašuji, že jsem celou diplomovou práci zpracoval samostatně a na základě uvedené literatury a pod vedením svého vedoucího diplomové práce.

V Brně dne 20.5.2008 .....................................

Podpis

© David Švábenský, 2008.

*.*

*Tato práce vznikla jako školní dílo na Vysokém učení technickém v Brně, Fakultě podnikatelské.*  Práce je chráněna autorským zákonem a její užití bez udělení oprávnění autorem je nezákonné, *s výjimkou zákonem definovaných případů*

# **Obsah**

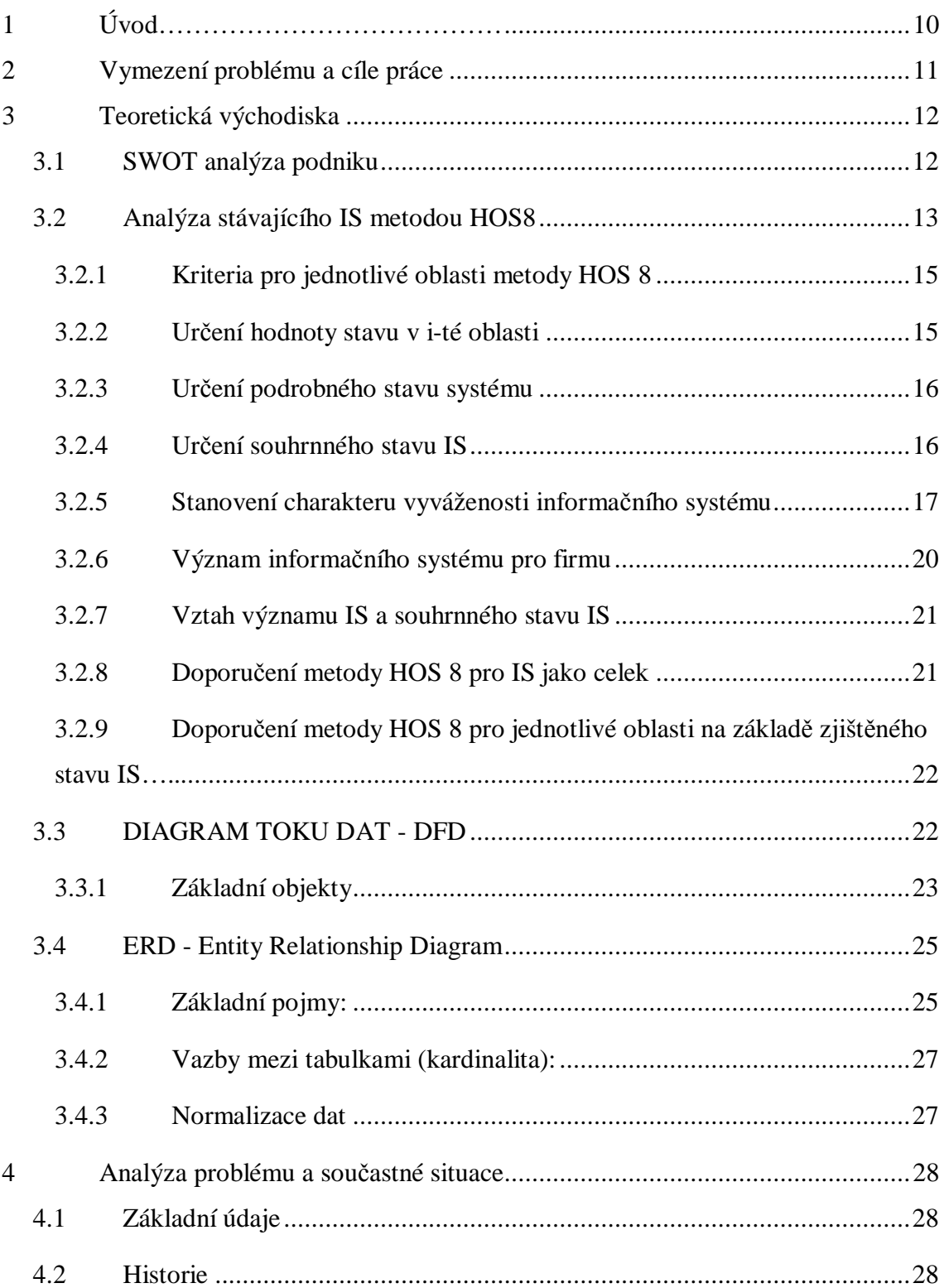

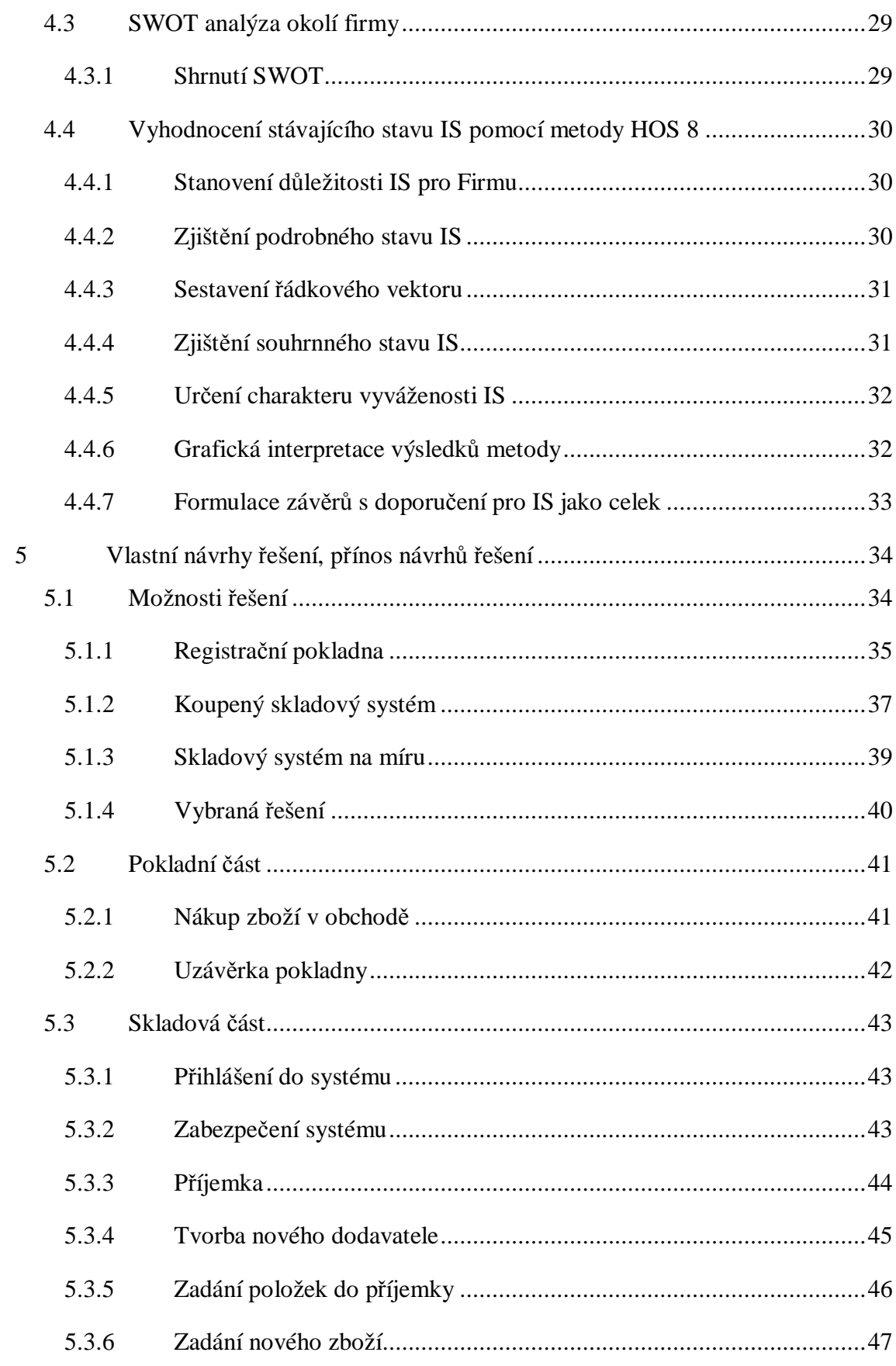

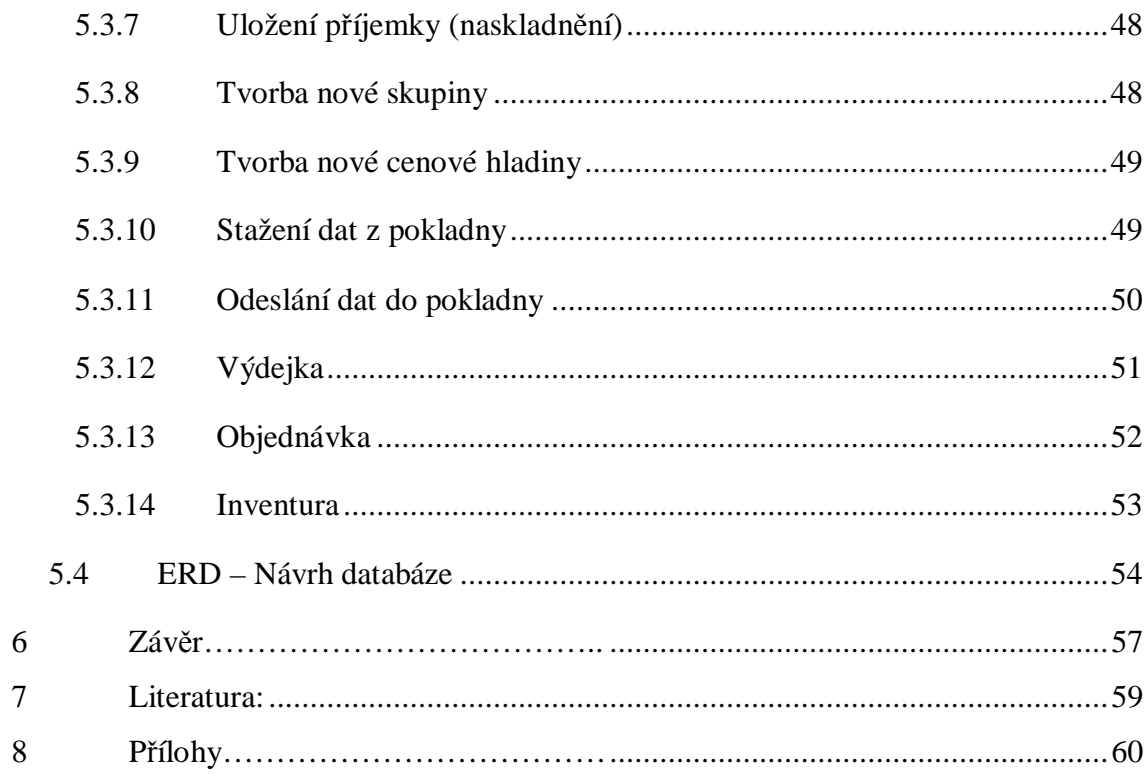

# **Seznam obrázků**

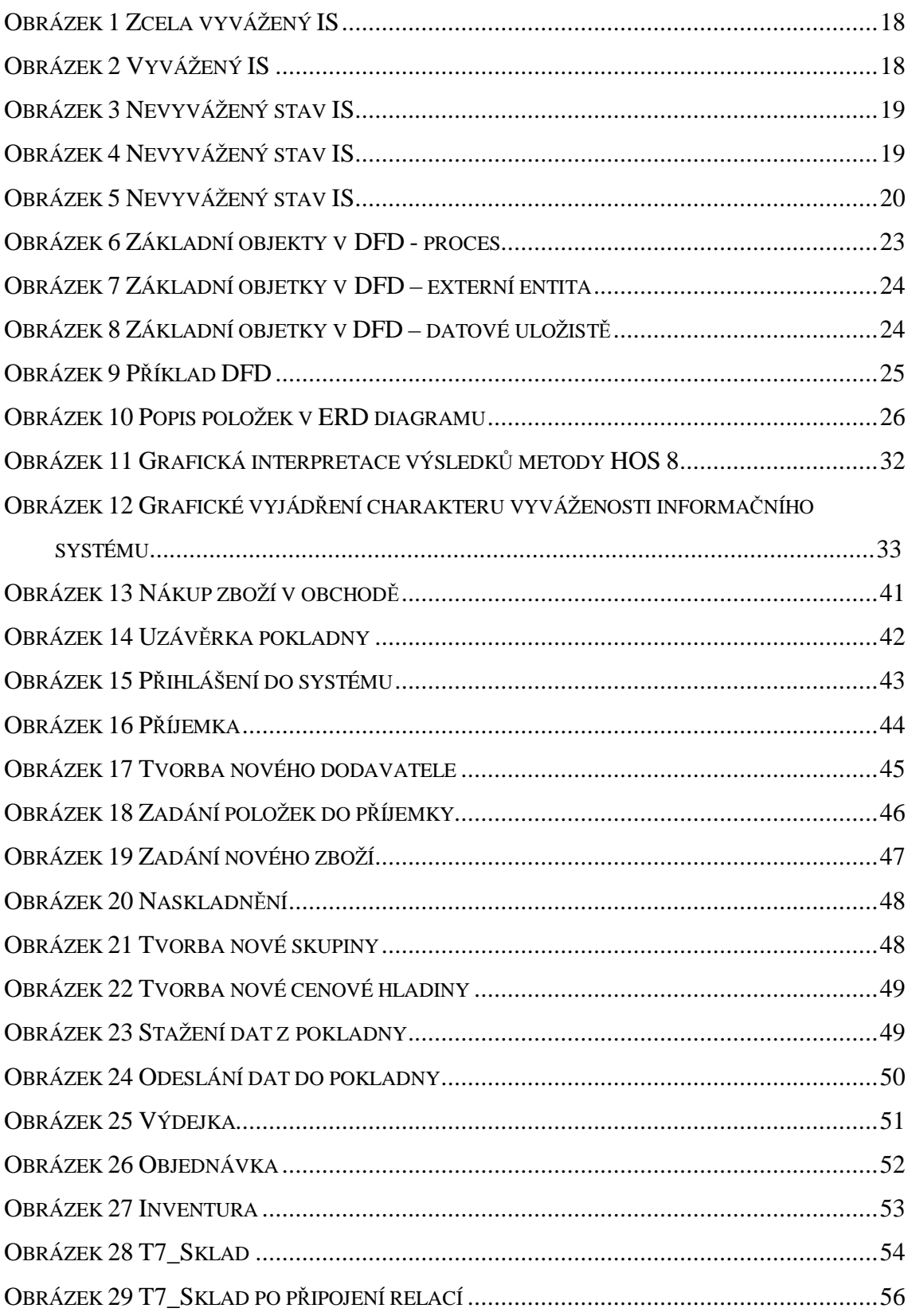

# **1 Úvod**

Nasazení informačních systémů a informačních technologií se v dnešní době stalo nutnou podmínkou úspěšnosti firem ve všech oblastech hospodářské činnosti. Příčinou tohoto faktu je, že se informační technologie staly jedním z rozhodujících faktorů rozvoje a konkurenceschopnosti hospodářských organizací. Jejich informační systémy dnes zajišťují chod jak výrobních podniků, tak i chod státní správy, zdravotnictví, finančnictví i terciární sféry. Bez informačních technologií je práce s informacemi dnes nejen neefektivní, ale již i nepředstavitelná.

# **2 Vymezení problému a cíle práce**

Cílem diplomové práce je navrhnout informační systém pro malý podnik. Jelikož stávající informační a skladový systém je již nevyhovující jak ze stránky hardwarové, tak i ze strany softwarové.

Tato práce bude koncipována tak, aby podle jejích návrhů a konceptů mohl být naprogramován funkční informační systém.

# **3 Teoretická východiska**

# **3.1 SWOT analýza podniku**

**SWOT analýza** je metoda, pomocí které je možné identifikovat silné a slabé stránky, příležitosti a hrozby, spojené s určitým projektem, typem podnikání, politikou atd. Jedná se o metodu analýzy užívanou především v marketingu, ale také např. při analýze a tvorbě politiky (*policy analysis*). S její pomocí je možné komplexně vyhodnotit fungování firmy, nalézt problémy nebo nové možnosti růstu. Je součástí strategického (dlouhodobého) plánování společnosti.

Základ metody spočívá v klasifikaci a ohodnocení jednotlivých faktorů, které jsou rozděleny do 4 níže uvedených základních skupin. Vzájemnou interakcí faktorů silných a slabých stránek na straně jedné, vůči příležitostem a nebezpečím na straně druhé, lze získat nové kvalitativní informace, které charakterizují a hodnotí úroveň jejich vzájemného střetu.

**SWOT** je zkratkou slov z angličtiny:

- 1 **S**trengths (přednosti = silné stránky),
- 2 **W**eaknesses (nedostatky = slabé stránky),
- 3 **O**pportunities (příležitosti),
- 4 **T**hreats (hrozby).

# **3.2 Analýza stávajícího IS metodou HOS8**

Metoda HOS 8 je užívána ve fázi přípravy informační strategie firmy. Je to metoda vyvíjená na Ústavu informatiky Podnikatelské fakulty. Tato, podává ucelený pohled na informační systém podniku. Tento pohled je realizován jako hodnocení jednotlivých oblastí, uvedených v následující tabulce.

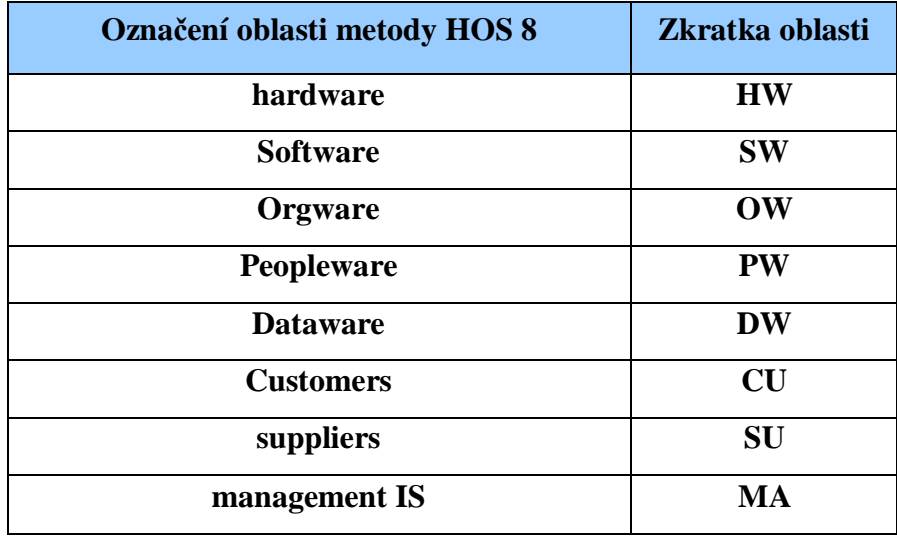

**Tabulka 1 Popis oblastí metody HOS8** 

Názvy jednotlivých oblastí jsou zvoleny tak, aby co nejvíce odrážely předmět zkoumání. I přes tuto skutečnost je třeba stanovit, z jakého pohledu metoda HOS 8 danou oblast zkoumá. [viz. literatura 1]

- **HW hardware** v této oblasti je zkoumáno fyzické vybavení ve vztahu k jeho spolehlivosti, bezpečnosti, použitelnosti se softwarem.
- **SW software** tato oblast zahrnuje zkoumání programového vybavení, jeho funkcí, snadnosti používání a ovládání.
- **OW orgware** oblast orgwaru zahrnuje pravidla pro provoz informačních systémů, doporučené pracovní postupy.
- **PW peopleware** oblast zahrnuje zkoumání uživatelů informačních systémů ve vztahu k rozvoji jejich schopností, k jejich podpoře při užívání informačních systémů a vnímání jejich důležitosti.

Metoda HOS 8 si neklade za cíl hodnotit odborné kvality uživatelů či míru jejich schopností.

- **DW dataware** oblast zkoumá data uložená a používaná v informačním systému ve vztahu k jejich dostupnosti, správě a bezpečnosti. Metoda HOS 8 si neklade za cíl hodnotit množství dat uložených v informačním systému či jejich přesnost, ale to, jakým způsobem mohou být uživateli využívána a jakým způsobem jsou spravována.
- **CU customers** (z angl. zákazníci), předmětem zkoumání této oblasti je, co má informační systém zákazníkům poskytovat a jak je tato oblast řízena. Vymezení zákazníků: závisí na vymezení zkoumaného informačního systému. Mohou to být zákazníci v obchodním pojetí nebo vnitropodnikoví zákazníci používající výstupy ze zkoumaného informačního systému. Tato oblast si neklade za cíl zkoumat spokojenost zákazníků se stavem IS, ale způsob řízení této oblasti v podniku (tím prohlášením však není zpochybněn význam zkoumání spokojenosti zákazníků).
- **SU suppliers** (v překladu dodavatelé), předmětem zkoumání této oblasti je, co informační systém vyžaduje od dodavatelů a jak je tato oblast řízena. Vymezení dodavatelů: závisí na vymezení zkoumaného informačního systému. Dodavateli mohou být dodavatelé v obchodním pojetí nebo vnitropodnikoví dodavatelé služeb, výrobků a informací, které s těmito výkony souvisí. Tato oblast si neklade za cíl zkoumat spokojenost zkoumaného podniku s existujícími dodavateli, ale způsob řízení informačního systému vzhledem k dodavatelům.
- **MA management IS**: tato oblast zkoumá řízení informačních systémů ve vztahu k informační strategii, důslednosti uplatňování stanovených pravidel a vnímání koncových uživatelů informačního systému. Metoda HOS 8 si neklade za cíl zkoumat v této oblasti znalosti managementu IS.

Do oblastí zkoumaných použitou metodou je zahrnuta i oblast managementu informačních systémů, která zkoumá, jak je řízen provoz a rozvoj informačních systémů ve firmách. Svým postavením se jedná o velmi důležitou oblast, která dlouhodobě určuje stav a vyváženost informačního systému firmy. Toto je ovlivněno do značné míry i řídícími pracovníky informačních systémů, kteří často mohou ovlivňovat i ostatní zkoumané oblasti (HW, SW. OW atd.).

Oblasti Customers a Suppliers jsou do navrhované metody zařazeny z důvodů rostoucího propojování a integrace jednotlivých firemních informačních systému mezi sebou a informačními systémy dodavatelů a odběratelů.

### **3.2.1 Kriteria pro jednotlivé oblasti metody HOS 8**

Aby bylo možné zhodnotit stav jednotlivých oblastí informačního systému, je potřeba nalézt určitá hodnotící kritéria. V našem případě jsou tato kritéria formulovaná do formy otázek viz. příloha [1]

### **3.2.2 Určení hodnoty stavu v i-té oblasti**

Nejprve je nutno definovat jednotlivé proměnné:

- Jednotlivé oblasti, které jsou v této práci zkoumány, jsou definovány pomocí zkratek těchto oblastí: HARDWARE – HW, ORGWARE – OW, MANAGENET IS – MA apod.
- Ve vzorcích, definicích, tabulkách a textu jsou jednotlivé hodnoty identifikovány za pomocí výše uvedených zkratek u<sup>i</sup> (kde i je označení určité oblasti v informačním systému) například - uhw
- Označení uij se používá pro odkaz na bodové vyjádření odpovědi na *j-tou* otázku *i-té* oblasti

Pro zjištění stavu i-té oblasti informačního sytému je potřeba vyhodnotit otázky z dané oblasti a vypustit bodové ohodnocení s nejvyšší a nejnižší hodnotou. Dále pak se ze zbývajících čísel, pomocí aritmetického průměru spočítá hodnota stavu *i-té* oblasti. Toto číslo je následně zaokrouhleno na celé číslo, které udává hodnotu stavu *i-té* oblasti.

Nalezení oblasti s nejvyšší a s nejnižší hodnotou:

 $MAX_i = \max ( u_{i1}, ..., u_{i10})$  $MIN_i = \min ( u_{i1}, ..., u_{i10})$ 

Vzorec pro výpočet hodnoty *i-té* oblasti:

$$
u_i = \left[\frac{\sum_{j=1}^{10} u_{ij} - MAX_i - MIN_i}{8} + 0.5\right]
$$

Slovní ohodnocení jednotlivých hodností oblastí:

 $u_i = 5$  znamená velmi vysokou úroveň oblasti i

 $u_i = 4$  znamená vysokou úroveň oblasti i

 $u_i = 3$  znamená střední úroveň oblasti i

 $u_i = 2$  znamená nízkou úroveň oblasti i

 $u_i = 1$  znamená velmi nízkou úroveň oblasti i

### **3.2.3 Určení podrobného stavu systému**

Po ohodnocení všech oblastí zkoumaného informačního systému můžeme sestavit podrobný model aktuálního stavu. Podrobným stavem informačního systému je myšleno ohodnocení všech zkoumaných oblastí definovaným způsobem.

**Model podrobného stavu se sestaví následujícím způsobem:** 

$$
m = (u_1, u_2, \dots, u_8)
$$

**m** → je podrobný stav informačního systému vyjádřený formou osmi-složkového vektoru

**u<sup>1</sup> – u<sup>8</sup>** → hodnoty stavu příslušných oblastí informačního systému

Pokud jednotlivé oblasti pojmenujeme, je model podrobného stavu informačního systému následující:

 $m = (u_{HW}, u_{SW}, u_{OW}, u_{PW}, u_{DW}, u_{CU}, u_{SU}, u_{MA})$ 

## **3.2.4 Určení souhrnného stavu IS**

Souhrnný stav informačního systému se v metodě HOS 8 rovná stavu jeho nejnižší složky (hodnocené oblasti).

Souhrnný stav informačního systému se najde pomocí vztahu:

$$
u = \min(u_1, u_2, \dots, u_8)
$$

Prakticky to znamená, že hodnoty vypočtené v předchozím bloku jsou výchozími hodnotami pro vyhodnocení souhrnného stavu informačního systému. Tato čísla jsou seřazena a následně je z nich vybráno to nenižší.

 $u = min (u<sub>HW</sub>, u<sub>SW</sub>, u<sub>OW</sub>, u<sub>DW</sub>, u<sub>DW</sub>, u<sub>CU</sub>, u<sub>SU</sub>, u<sub>MA</sub>)$ 

Slovní interpretace souhrnného stavu informačního systému je:

u = 5 znamená velmi vysokou souhrnnou úroveň stavu informačního sytému  $u = 4$  znamená vysokou souhrnnou úroveň stavu informačního sytému

u = 3 znamená střední souhrnnou úroveň stavu informačního sytému

u = 2 znamená nízkou souhrnnou úroveň stavu informačního sytému

u = 1 znamená velmi nízkou souhrnnou úroveň stavu informačního sytému

Souhrnný stav informačního systému je důležitý výsledek metody HOS 8. Avšak aby bylo možné formulovat konkrétní doporučení a závěry, je potřeba souhrnný stav porovnat s významem informačního systému pro firmu.

# **3.2.5 Stanovení charakteru vyváženosti informačního systému**

Na základě modelu podrobného stavu informačního systému metody HOS 8 a souhrnného stavu informačního systému, je možné stanovit charakter vyváženosti informačního systému.

Stanovení charakteru vyváženosti informačního systému umožní vytvoření pohledu na vyváženost či nevyváženost informačního systému. Tento se může diverzifikovat podle názorů a úsudků hodnotitele.

**Za zcela vyvážený informační systém** se považuje takový, ve kterém jsou veškeré zkoumané oblasti na stejné kvalitativní úrovni. Jelikož tato situace nastává velmi výjimečně, lze říci, že o zcela vyrovnaném informačním systému, můžeme hovořit jen na teoretické úrovni.

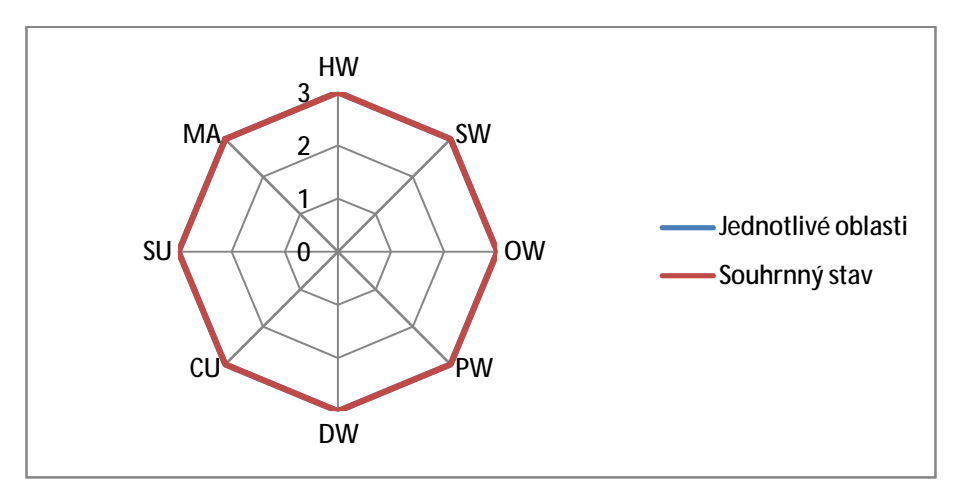

**Obrázek 1 Zcela vyvážený IS** 

Pro zcela vyvážený IS platí že:

pro každé u<sub>i</sub> platí  $u_i = u$ 

**Za vyvážený informační systém** tedy považujeme systém, který splňuje následující podmínky:

- 1. V souboru hodnot stavů jednotlivých oblastí, se mohou vyskytovat maximálně dvě sousední hodnoty u a u+1, přičemž jedna hodnota u zde musí převažovat.
- 2. Vyváženým informačním systémem nazýváme ten, pro který platí že:

pro všechna u<sub>i</sub> platí:  $(u_i - u) \le 1$ 

a zároveň platí  $\sum_{i=1}^{8} (u_i - u) \leq 3$ 

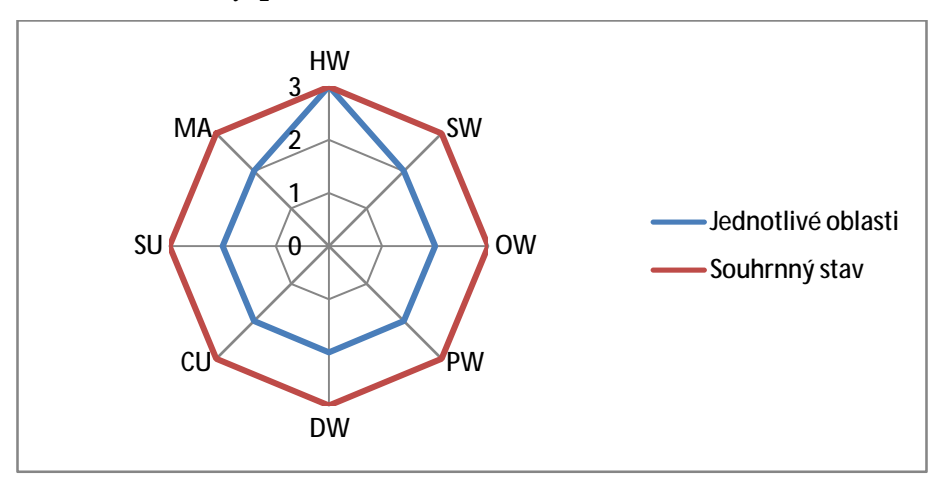

**Obrázek 2 Vyvážený IS** 

#### **Za nevyvážené informační systémy** považujeme všechny ostatní.

Tzn. systémy, které nabývají alespoň 3 různých hodnot; nebo dvou různých nesousedních hodnot; nebo dvou sousedních se stejným výskytem jejich četností; nebo dvou sousedních hodnot, kde převažuje hodnota  $u + 1$ .

#### **U nevyváženého informačního sytému platí, že:**

 $\sum_{i=1}^{8} (u_i - u) \ge 4$  nebo  $\max_{1 \le i \le 1} (u_i - u) \ge 2$ 

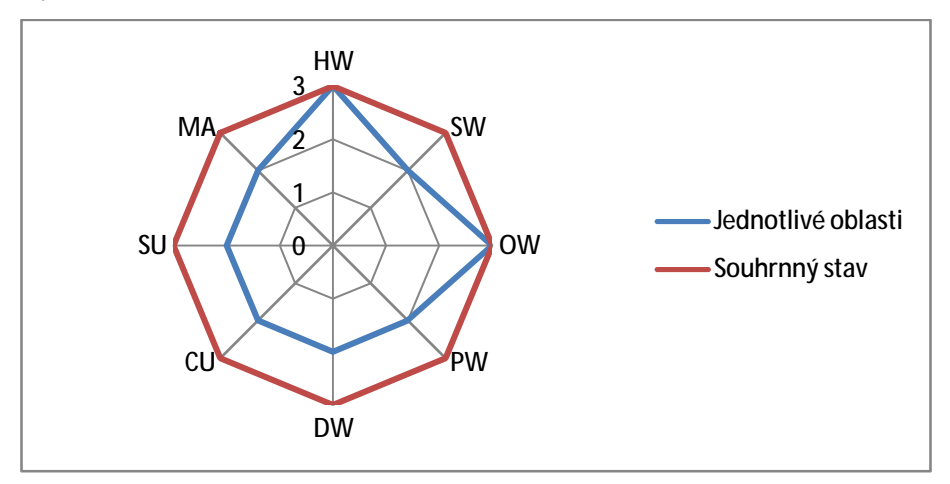

**Obrázek 3 Nevyvážený stav IS** 

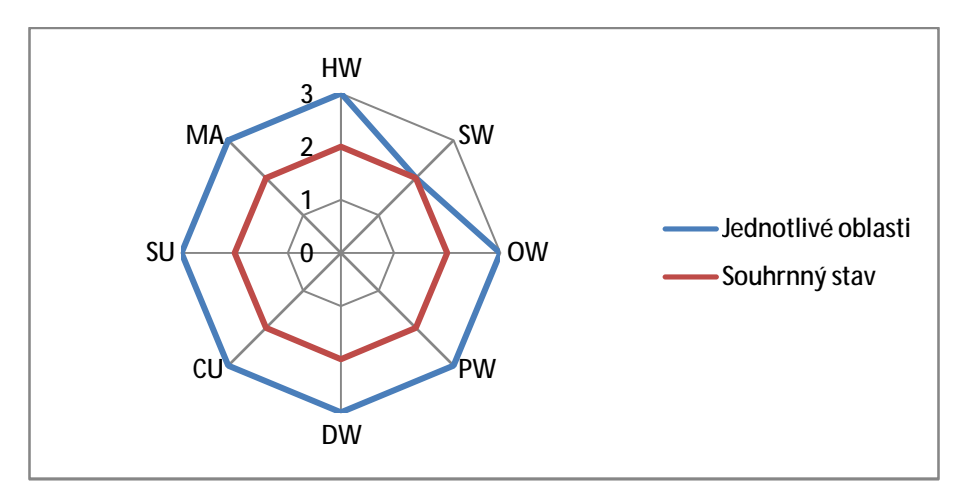

**Obrázek 4 Nevyvážený stav IS** 

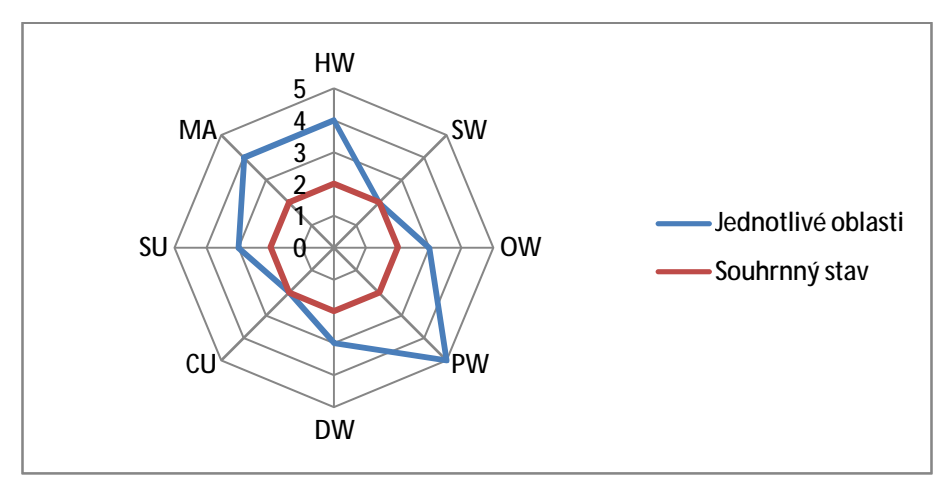

**Obrázek 5 Nevyvážený stav IS** 

Pro jednodušší rozlišení označujeme vyváženost informačního systému písmenem r, které nabývá následujících hodnot.

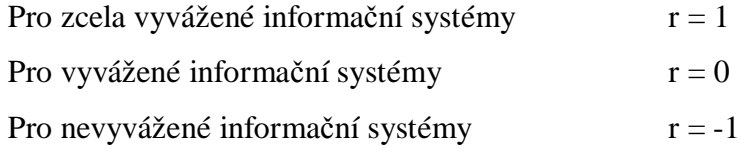

Z výše uvedených údajů vyplývá, že zcela vyvážené a vyvážené informační systémy jsou efektivní, tzn. systémy kde r = 1 nebo r = 0. Naopak za neefektivní jsou považovány systémy nevyvážené, tzn. systémy kde r = -1

## **3.2.6 Význam informačního systému pro firmu**

V ideálním případě by měla mít každá firma souhrnnou úroveň informačního sytému na stupni 5, tzn. velmi vysokou souhrnnou úroveň stavu informačního sytému.

Pro dosažení této úrovně je potřeba vynakládat nemalé finance. Jelikož firmy mají většinou omezené finanční zdroje, je možné se držet následujících bodů:

- Soustavně usilovat o vyváženost všech hodnocených oblastí informačních systémů zkoumaných metodou HOS 8.
- Dosahovat takové kvality souhrnného stavu zkoumaného informačního systému, který odpovídá jeho významu pro firmu.

Pro jednodušší rozlišení označujeme význam informačního systému pro firmu písmenem v.

- Zkoumaný informační systém není pro chod firmy důležitý, tzn., nepřináší zvýšení zisku, produkce a ani výraznou úsporu pracnosti. **Chod firmy bez něj není ohrožen. v = -1**
- Zkoumaný informační systém je pro chod firmy důležitý, tzn. jeho **krátkodobý výpadek výrazně neovlivní chod firmy**, zisk nebo spokojenost zákazníků.  $\mathbf{v} = \mathbf{0}$
- Zkoumaný informační systém je pro chod firmy klíčově důležitý, tzn. jeho, byť jen krátký, výpadek **významně ovlivní fungování firmy**, zisk nebo spokojenost zákazníků. **v = 1**

# **3.2.7 Vztah významu IS a souhrnného stavu IS**

Každá firma, která používá informační systém, je na něm různě závislá. Obecně lze říci, že podle důležitosti jakou informační systém pro firmu představuje (v), by měl mít i odpovídající souhrnnou úroveň informačního systému (u).

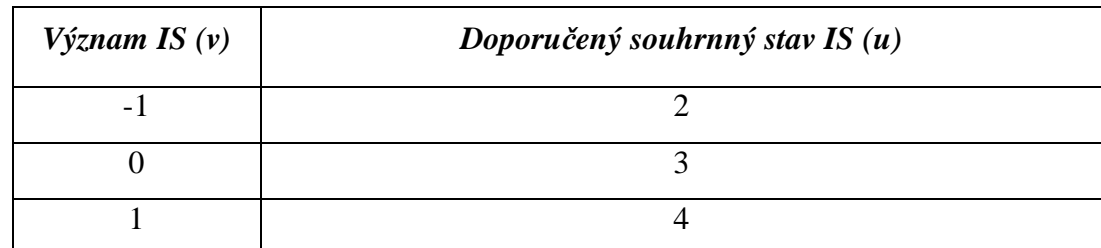

**Tabulka 2Vztah významu IS a jeho doporučeného stavu** 

# **3.2.8 Doporučení metody HOS 8 pro IS jako celek**

Srovnání významu informačního systému a jeho zjištěného souhrnného stavu, společně s komentáři a doporučeními pro zkoumaný systém jako celek, uvádí tabulka viz. příloha [2].

# **3.2.9 Doporučení metody HOS 8 pro jednotlivé oblasti na základě zjištěného stavu IS**

V následující části naleznete doporučení pro jednotlivé oblasti na základě zjištěného souhrnného stavu, významu informačního systému, vyváženosti oblastí a zvolené strategie ve vztahu k informačnímu systému.

V tabulkách přílohy [3] jsou doporučení pro oblasti a jsou zde nastíněny tři základní strategie, ve vztahu k IS:

- 1. **Strategie expanze:** obvykle předpokládá zacílení na skokové zlepšení stavu informačních systémů; je provázena obvykle vyššími investicemi.
- 2. **Strategie stability:** neznamená zastavení aktivit ve vztahu k rozvoji a zlepšování efektivity IS nebo utlumení všech investic do informačního systému. Cílem této strategie je zpravidla postupné zvyšování efektivity informačního systému, s čímž jsou spojeny i jisté investiční výdaje.
- 3. **Strategie omezení:** cílem strategie je nejen nevkládat do rozvoje a provozu informačních systému více prostředků, než je nezbytně nutné, ale také snižovat jejích výši a použít tím získané finanční prostředky jinde.

# **3.3 DIAGRAM TOKU DAT - DFD**

Diagram toku dat (Data Flow Diagram - DFD) je jedna z nejpoužívanějších metod, jak popsat činnosti a funkce v informačních systémech. Můžeme z něj vyčíst návaznost jednotlivých činností v rámci úlohy, podle toho jaké datové vstupy a výstupy se v úloze objevují (tedy s jakými soubory a doklady se pracuje) a kdo jednotlivé činnosti provádí. DFD diagramy můžeme tvořit na různých rozlišovacích úrovních. Obvykle začínáme zachycením systému jako celku a postupně rozpracováváme jednotlivé funkce, až po úroveň jedné úlohy.

# **3.3.1 Základní objekty**

#### *3.3.1.1 Proces*

Je hlavní složkou DFD. Charakterizuje datovou transformaci od vstupu na výstup. Každý proces musí mít alespoň jeden vstupní a jeden výstupní datový tok. Značí se oválem s vepsaným názvem (musí být unikátně pojmenován). Procesy lze dekomponovat a pro případnou dekompozici je vhodné procesy číslovat. Dekompozice musí být konzistentní s původní částí, tzn., proces musí mít stejné vstupy a stejné výstupy.

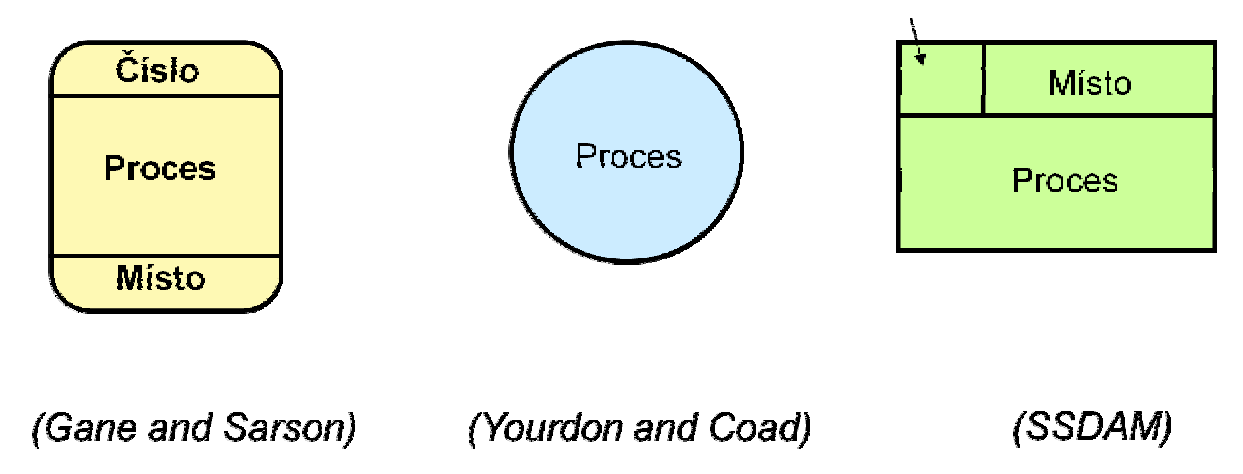

**Obrázek 6 Základní objekty v DFD - proces** 

#### *3.3.1.2 Datový tok*

Znázorňuje tok dat uvnitř systému, případně mezi systémem a okolím. Směr toku je určen šipkou. Alespoň jeden konec musí být spojen s procesem. Téměř vždy jsou pojmenované, přičemž název musí být vyjádřen po stránce obsahové, v závislosti na tom, jaká data se přenášejí. Stejně jako procesy, podléhají také datové toky dekompozici.

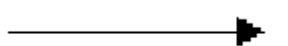

#### *3.3.1.3 Externí entita*

Místo vzniku dat nezbytných pro systém nebo příjmu dat ze systému tj. okolí systému.

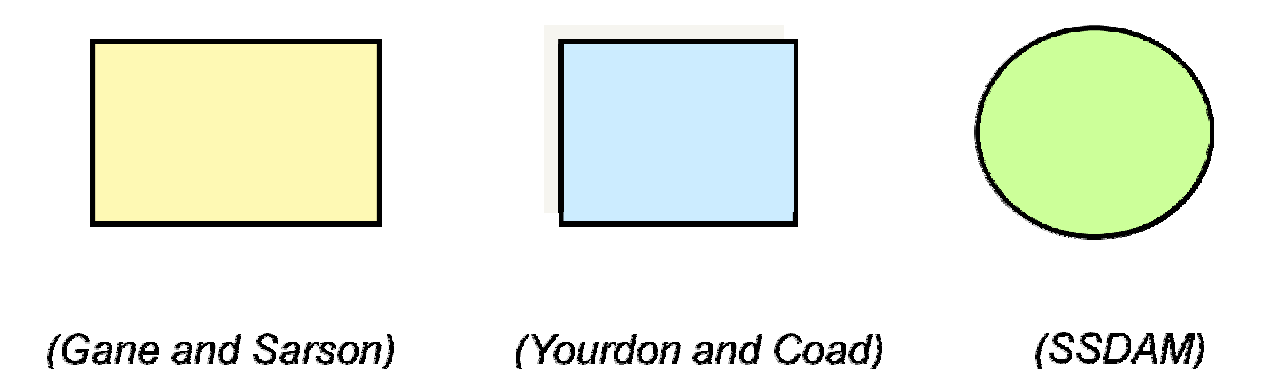

**Obrázek 7 Základní objetky v DFD – externí entita** 

#### *3.3.1.4 Data store – uložení dat*

Jedná se o prostor pro uložení dat, která budou později použita. V praxi může být prezentován např. listem papíru, CD-ROMem, ale i místem v paměti počítače.

Datové toky, které směřují do nebo z "Data Store" musí vést přes proces. Pro každý "Data Store" by měl existovat alespoň jeden datový tok dovnitř a jeden ven.

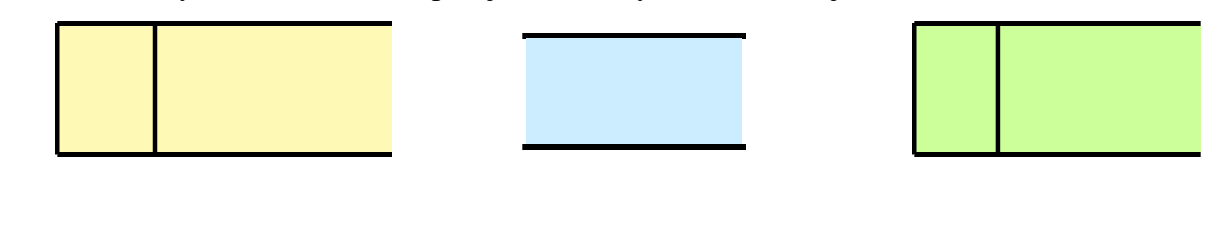

(Gane and Sarson)

(Yourdon and Coad)

(SSDAM)

**Obrázek 8 Základní objetky v DFD – datové uložistě**

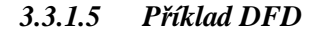

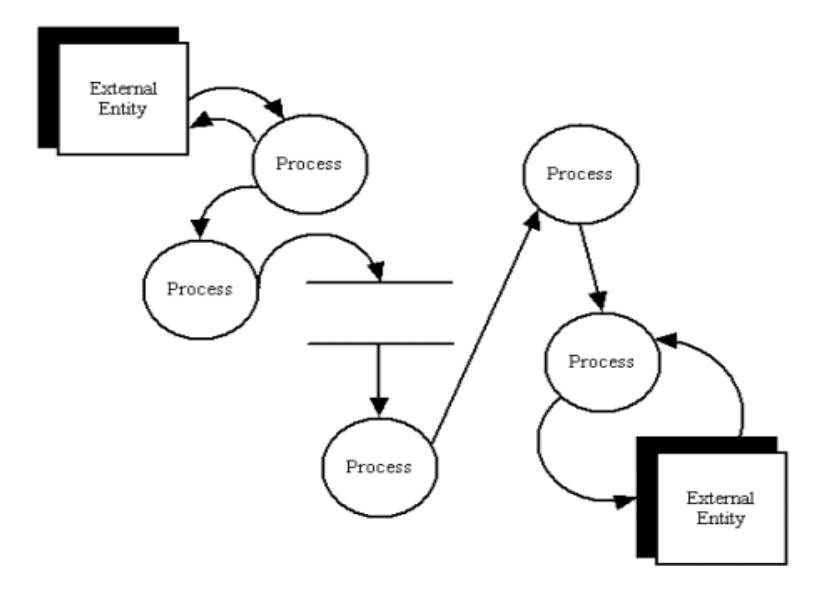

**Obrázek 9 Příklad DFD** 

# **3.4 ERD - Entity Relationship Diagram**

Entity-Relationship Diagram používá datově orientovaný pohled na systém. Jeho úkolem je prezentovat statickou formu systému. Je do jisté míry podobný relační databázi. Protože řada informačních systémů je implementována právě pomocí relačních databází, používá se v praxi pro modelování datové struktury systému právě ERD. Základními prvky ERD jsou entitní a vztahové množiny, dále entity a vztahy samotné a jejich atributy.

### **3.4.1 Základní pojmy:**

- **Entita**  objekt v ERD, který reprezentuje libovolný objekt z reálného světa. Jedná se o objekt, o němž stojí za to uchovávat si informace. Jedná se o konkrétní objekty, např. Makro nebo rohlík.
- **Entitní množina**  skupina entit stejného typu, např. sklad atd. Každá entita v dané entitní množině má stejný počet totožných atributů.
- **Vztah**  relace, vazba, souvislost mezi entitami, o nichž uchováváme informace. Vztah nelze odvodit či vypočítat, musí se jednoduše pamatovat. Jako příklady můžeme použít:
- Ve skladu je obsaženo mnoho druhu zboží vztah mezi entitní množinou sklad a entitou zboží
- Pomocí entnítní množiny příjemka můžeme mapovat vztahy mezi entitami zboží, dodavatel a sklad.
- **Vztahová množina**  Jestliže existuje mezi dvěma entitními množinami nějaký vztah, vzniká pak tzv. vztahová (relační) množina. U ní se pak tvůrce IS musí zaměřit na tzv. *aritu* jednotlivých relací.
- **Atribut**  neboli datový element je důležitá vlastnost, kterou má každá entita nebo vztah, a kterou potřebujeme uchovat a/nebo pracovat s ní. Může to být např. množství, pořizovací cena, prodejní cena, PLU, EAN, DPH, zkratka, skutečný stav.
- Entita nebo vztah mají alespoň jeden, ale zpravidla více atributů. Skupina atributů, které jednoznačně určují entitu v dané entitní množině, se nazývá primární klíč. Další atributy, které by mohly být primárním klíčem, ale nebyly vybrány, se označují jako alternativní klíče.

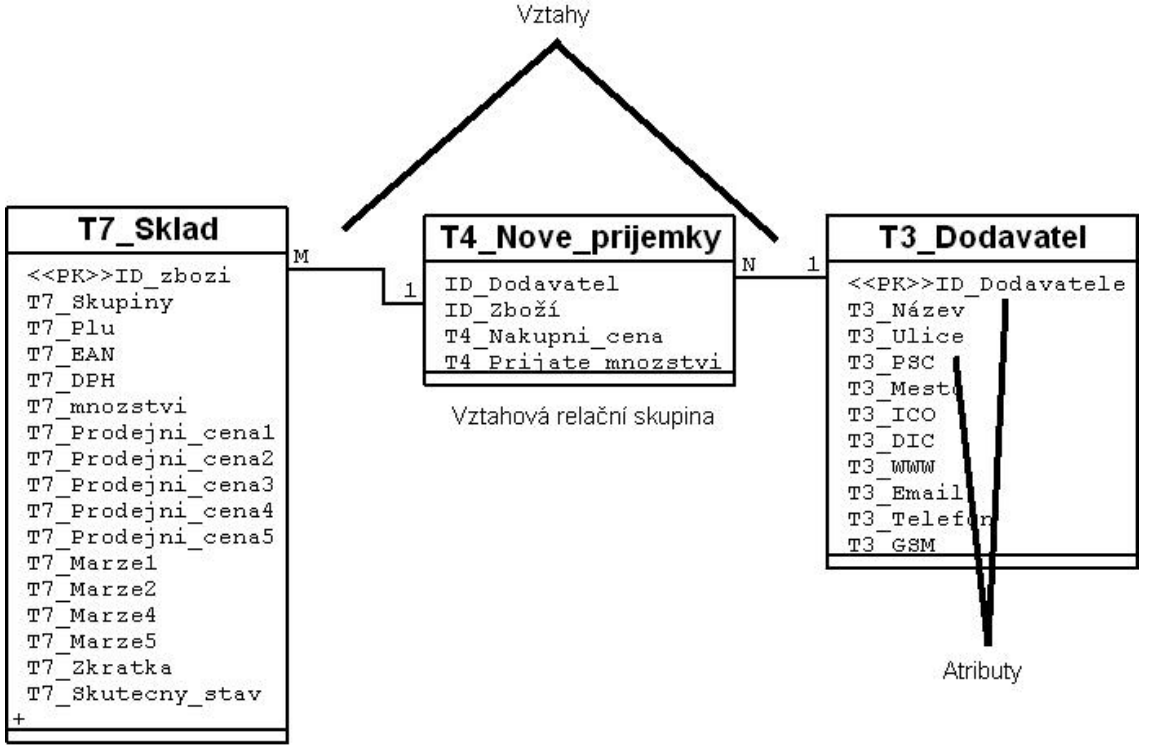

Entitní množina

**Obrázek 10 Popis položek v ERD diagramu**

## **3.4.2 Vazby mezi tabulkami (kardinalita):**

- 1) **Tabulky nejsou v relacích** jsou v nich nesouvisející údaje.
- 2) **Mezi tabulkami je vztah 1:1** jednomu záznamu v jedné tabulce, odpovídá přesně 1 záznam v tabulce druhé.
- **3) Mezi tabulkami je relace 1:N** jednomu záznamu v jedné tabulce, odpovídá více záznamů v druhé tabulce.
- 4) **Mezi tabulkami je relace M:N** více záznamům v jedné tabulce odpovídá více záznamů v tabulce druhé.

## **3.4.3 Normalizace dat**

Normalizace dat je činnost, při které upravujeme návrhy datových struktur tak, aby splňovaly zvolené normalizační formy - úrovně. Tyto normalizační formy či pravidla vycházejí z požadavku na efektivní ukládání dat a minimalizují redundance při zachování integrity a konsistence dat. Datový model, který porušuje některou z normalizačních forem, není navržený optimálně. Při normalizaci databáze na vyšší normalizační úroveň musí být normalizován na všech předcházejících.

- **1) normalizační forma**  (multizávislost) věta obsahuje položky, které se neopakují
- **2) normalizační forma** (funkční závislost) položky věty, které nejsou relačním klíčem, jsou významově plně závislé na těchto klíčových položkách
- **3) normalizační forma**  problém tzv. tranzitivní závislosti. Položka, která není klíčová, nesmí být závislá na jiné neklíčové položce

# **4 Analýza problému a součastné situace**

# **4.1 Základní údaje**

Název firmy: Švábenský Bořivoj Název podniku: Potraviny **H&B**  Sídlo firmy: Brněnská 436, Modřice IČO: 45611173

# **4.2 Historie**

Podnik byl založen jednou fyzickou osobou, Švábenský Bořivoj. Jedná se o mého otce. Živnostenské oprávnění získal 25.února.1993, avšak potraviny H&B byly založeny až v roce 1996. Počáteční investice byla financována převážně z rodinných financí.

V roce 1998, pro velké problémy se servisem, byl starý informační systém od firmy Mipel nahrazen novým od firmy SOFTESOX, který je s mírnými úpravami v chodu do dneška.

Další investice byly hrazeny pomocí úvěrů (jednalo se především o zlepšování služeb a zařízení prodejny).

Přibližně v roce 1999 byl obchod radikálně reorganizován. Tyto změny měly za úkol vyřešit několik problémů, a to:

- 1. Krádeže sortimentu: přemístění nejčastěji kradených produktů na viditelná místa a zavedení kamerového systému; tímto krokem došlo ke snížení ztrát o úctyhodných 82%.
- 2. Lepší využití pracovní plochy: vzhledem k velikosti prodejny je potřeba v maximální možné míře využít veškerý dostupný prostor
- 3. Nezbytná obnova elektrických zařízení jako jsou lednice, gril, apod.

# **4.3 SWOT analýza okolí firmy**

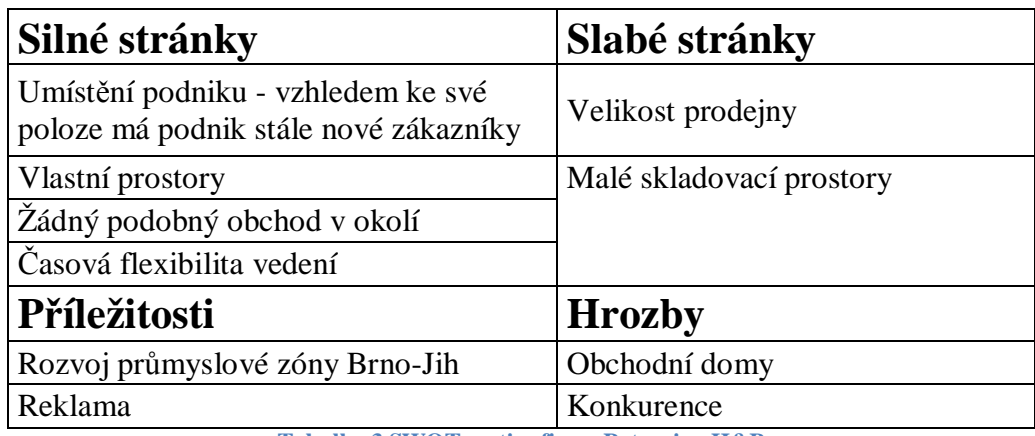

**Tabulka 3 SWOT matice firmy Potraviny H&B** 

## **4.3.1 Shrnutí SWOT**

Jelikož je prodejna umístěna v blízkosti dálnice vedoucí z Vídně do Brna, navštěvují ji stále noví zákazníci, proto není závislá na stále stejné klientele. Taktéž v okolí prodejny sídlí spousta firem, odkud zaměstnanci chodí pro svačiny nebo pro menší nákupy. Jelikož je firma umístěna v soukromých prostorách není zatěžována pronájmem. Vedení firmy je otevřené novým myšlenkám, tudíž jsou veškeré transakce prováděny přes registrační pokladnu (Jakmile bude v platnosti zákon o registračních pokladnách je firma plně připravena na používání fiskální paměti).

Slabými stránkami prodejny je především její velikost a velikost skladovacích prostorů, avšak lze říci, že vedení prodejny z daných podmínek vytěžilo maximum.

Velkou příležitost pro prodejnu znamená rozvoj průmyslové zóny Brno-Jih. Jelikož to znamená příchod nových firem, znamená to též příliv nových zákazníků. Firma má taktéž možnost umístění reklam na příjezdech do Modřic (část zákazníků najde prodejnu jen náhodou, jde především o zákazníky přijíždějící směrem od Vídně).

Největší hrozbou jsou neustále nově vznikající supermarkety v okolí prodejny (za posledních 8 roků minimálně 4 obchodní centra). Jelikož velké procento zákazníků chodí do prodejny pro svačiny a na nákup základních potravin, je pro ně naše provozovna výhodnější z hlediska úspory času, avšak velké nákupy realizují především v supermarketech v okolí.

# **4.4 Vyhodnocení stávajícího stavu IS pomocí metody HOS 8**

## **4.4.1 Stanovení důležitosti IS pro Firmu**

Zkoumaný informační systém ESOX je pro chod firmy důležitý, jeho krátkodobý výpadek však výrazně neovlivní chod firmy, zisk nebo spokojenost zákazníků. Pro takto definovaný význam informačního systému je užit termín: organizace s běžnou důležitostí informačního systému, pro který proměnná "v" nabývá hodnoty  $v = 0$ . Informační systém ohodnocený tímto stupněm by měl mít souhrnnou úroveň stavu informačního systému u = 3, tj. střední souhrnná úroveň informačního systému.

V Tabulce jsou pro jednotlivé oblasti otázek uvedeny odpovědi a jsou jim přiřazeny jejich hodnoty. Otázky jsou v plném znění uvedeny v příloze [1].

| Otázka/i       | <b>HW</b>      | <b>SW</b>      | <b>OW</b>      | <b>PW</b>      | <b>DW</b>      | CU             | SU             | MA             |
|----------------|----------------|----------------|----------------|----------------|----------------|----------------|----------------|----------------|
|                | 1              | 3              | $\overline{2}$ | $\overline{2}$ | 3              | $\overline{2}$ | 3              | $\overline{2}$ |
| $\overline{2}$ | $\overline{2}$ | $\overline{3}$ | $\overline{2}$ | $\overline{2}$ | $\overline{4}$ | $\overline{2}$ | $\overline{2}$ | $\overline{2}$ |
| 3              | $\overline{3}$ | $\overline{2}$ | 1              | $\overline{2}$ | $\overline{2}$ | $\overline{2}$ | 3              | $\overline{2}$ |
| 4              | 1              | 3              | 4              | 3              | 3              | 3              | $\overline{2}$ | $\overline{2}$ |
| 5              | 1              | 5              | $\overline{2}$ | 3              | $\overline{2}$ | 4              | $\overline{2}$ | $\overline{4}$ |
| 6              | 4              | $\overline{2}$ | $\overline{2}$ | $\overline{2}$ | 3              | 3              | $\overline{2}$ | 3              |
| 7              | $\overline{2}$ | 4              | 1              | 3              | $\overline{2}$ | 3              | 3              | $\overline{4}$ |
| 8              | $\overline{2}$ | $\overline{2}$ | 1              | $\overline{2}$ | $\overline{2}$ | 3              | 3              | 4              |
| 9              | 1              | 3              | $\overline{2}$ | $\overline{2}$ | 1              | 1              | 3              | 4              |
| 10             | $\overline{3}$ | $\overline{2}$ | $\overline{4}$ | 3              | $\overline{2}$ | 1              | $\overline{2}$ | 3              |

**Tabulka 4 Hodnoty odpovědí pro jednotlivé otázky** 

# **4.4.2 Zjištění podrobného stavu IS**

Pro příklad provedu výpočet potřebný pro metodu HOS8 pouze na oblasti HW, u dalších oblastí se postupuje shodně.

$$
MAX_{hw} = \max(1,2,3,1,1,4,2,2,1,3) = 4
$$
  

$$
MIN_{hw} = \min(1,2,3,1,1,4,2,2,1,3) = 1
$$

To znamená, že maximální hodnota v oblasti hardwaru je 4 a minimální hodnota je 1 tyto dvě hodnoty v následujícím kroku odečteme.

$$
u_{hw} = \left[\frac{1+2+3+1+1+4+2+2+1+3-4-1}{8}+0.5\right] = [2,375] = 2
$$

Jednotlivé zkoumané oblasti jsou vyjádřeny hodnotami:

- HARDWARE  $u_{HW} = 2$
- SOFTWARE  $u_{sw} = 3$
- ORGWARE  $u_{\text{OW}} = 3$
- PEOPLEWARE  $u_{PW} = 3$
- DATAWARE  $u_{DW} = 3$
- CUSTOMERS  $u_{\text{CU}} = 3$
- SUPPLIERS  $u_{\text{SU}} = 3$
- MANAGEMENT IS  $u_{MA} = 4$ .

Souhrnně tyto hodnoty můžeme zapsat:

 $u_i = (2hw, 3sw, 3ow, 3pw, 3dw, 3cu, 3su, 4ma)$ 

### **4.4.3 Sestavení řádkového vektoru**

Po ohodnocení všech oblastí zkoumaného informačního systému je možné sestavit podrobný model stavu zkoumaného systému. Model podrobného stavu se sestaví ve formě osmisložkového vektoru.

 $m = (2,3,3,3,3,3,3,4)$ 

### **4.4.4 Zjištění souhrnného stavu IS**

Způsob určení souhrnného stavu informačního systému pomocí vybrané metody vychází z předpokladu, že souhrnný stav informačního systému se rovná stavu jeho

nejnižší složky. Označuje tedy ohodnocení stavu zkoumaného informačního systému jako celku.

 $u = min(2,3,3,3,3,3,3,4) = 2$ 

Slovní interpretace souhrnného stavu informačního systému pro u = 2 značí nízkou souhrnnou úroveň stavu informačního systému.

# **4.4.5 Určení charakteru vyváženosti IS**

Na základě modelu podrobného stavu informačního systému a souhrnného stavu informačního systému je možné stanovit charakter vyváženosti informačního systému. Protože z výše uvedeného je zřejmé, že rozdílných hodnot mezi *u* a *u<sup>i</sup>* systém nabyl téměř pokaždé, jednou je dokonce rozdíl vyšší než 1, považujeme tento informační systém za nevyvážený.

# **4.4.6 Grafická interpretace výsledků metody**

Následující graf Obr. 6 uvádí grafické vyjádření charakteru pro vyvážený informační systém. Souhrnný stav informačního systému je zde zakreslen jako pravidelný červený osmiúhelník. Podrobný stav systému je zakreslen jako nepravidelný osmiúhelník ohraničený modrou čarou. Na Obr. 7 je graficky znázorněn vztah významu informačního systému a doporučeného souhrnného stavu informačního systému.

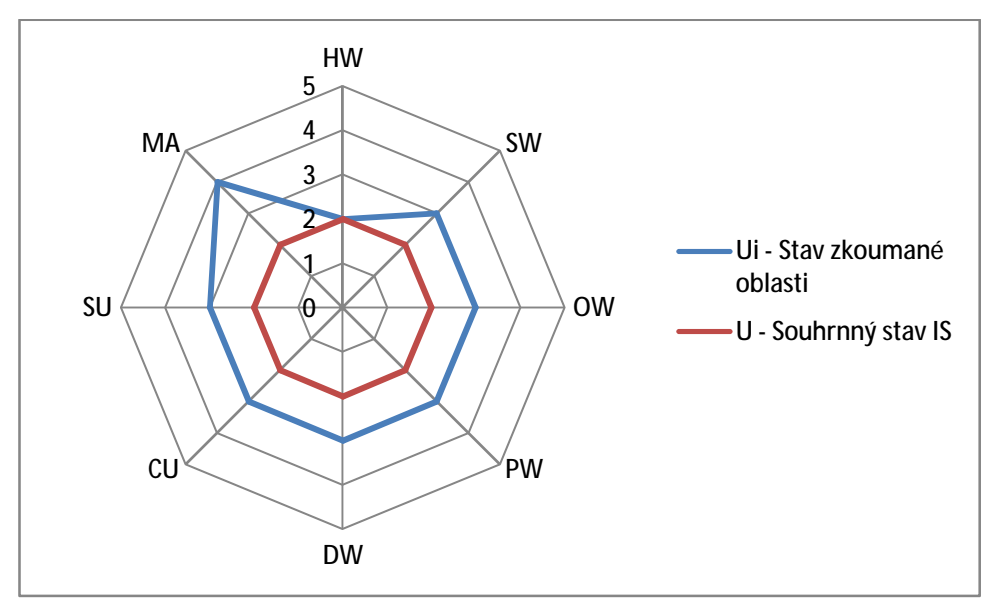

**Obrázek 11 Grafická interpretace výsledků metody HOS 8** 

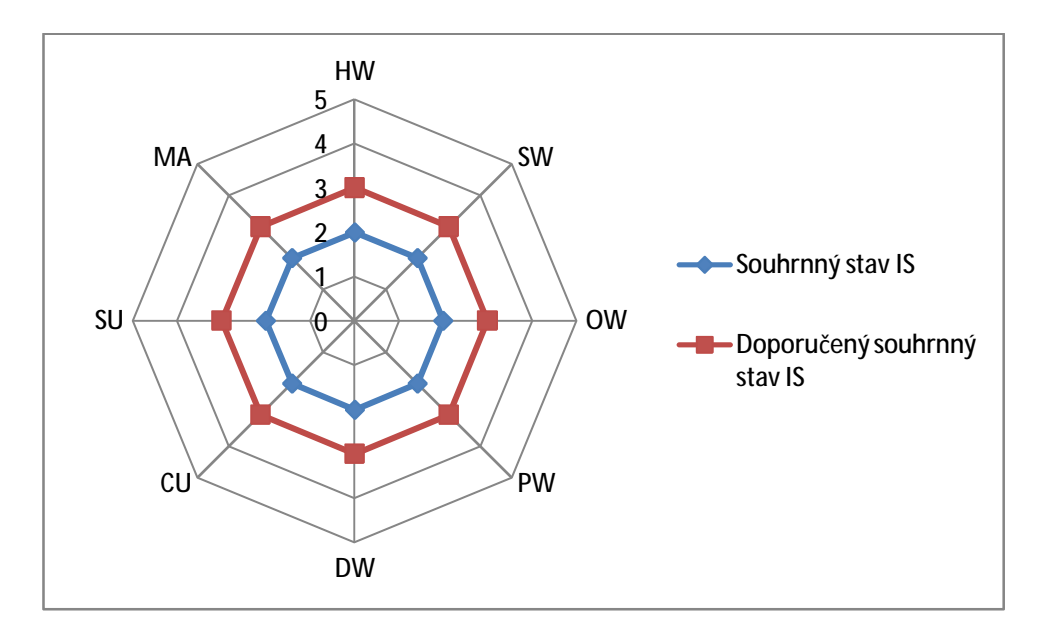

**Obrázek 12 Grafické vyjádření charakteru vyváženosti informačního systému** 

## **4.4.7 Formulace závěrů s doporučení pro IS jako celek**

Jelikož zkoumaná firma je posouzena jako organizace s běžnou důležitostí informačního systému (v = 0), je požadována střední souhrnná úroveň stavu informačního systému (u = 3). Podle objektivního zjištění a jeho výsledků, které jsou zaznamenány výše, zkoumaný informační systém dosahuje pouze nízké souhrnné úrovně stavu. Zkoumaný systém tak aktuálně nedosahuje přiměřeného stavu k významu informačního systému ve firmě.

Doporučuje se tak, zaměřit se na problémové oblasti (hlavně HARDWARE) a na vyváženost informačního systému a udržovat jeho stav na dosažené úrovni.

# **5 Vlastní návrhy řešení, přínos návrhů řešení**

# **5.1 Možnosti řešení**

Při tvorbě nového systému je potřeba brát v úvahu, kromě technické stránky, i stránku ekonomickou. Proto je potřeba, podívat se na problém nového informačního sytému. I z pohledu nákupu již hotové (krabicové) verze informačního systemu. V dalších kapitolách nastíním ekonomické parametry dalších variant řešení problému.

#### **Varianty:**

- Registrační pokladna + Koupený skladový systém
- Registrační pokladna + Mnou navržený skladový systém na míru

Pro rozhodování mezi následujícími variantami řešení je potřeba si stanovit kriteria, dle kterých budeme hodnotit jednotlivá řešení, a na základě kterých se rozhodneme pro jedno z řešení.

#### **Kriteria:**

- Nejdůležitějším kriteriem je maximální uspokojení požadavků a očekávání zákazníka
	- o Možnosti vizuálního nastavení jednotlivých oken
	- o Jednoduchost zadávání a editace zboží ve skladech, příjemkách, objednávkách atd.
	- o Klávesové zkratky
	- o Tiskové sestavy
	- o Možnosti exportu do MS Excel, Word
- Cena firma je ochotna investovat větší sumu peněz, za předpokladu uspokojení potřeb uživatele
- Servis

# **5.1.1 Registrační pokladna**

Tato práce je zaměřena přednostně na návrh skladového systému. Avšak jeho neoddělitelnou součástí je i registrační pokladna.

Po dlouhém hledání, kdy jsem porovnával jednotlivé produkty značek jako Sharp, QUORION, Fasy, Euro, jsem se rozhodl pro registrační pokladny značky SERD. Jedná se pokladny, u kterých je hardware vyvíjen japonskou firmou SANYO, avšak veškeré softwarové úpravy provádí česká firma SYSTEM-COMMERCE. Tento důvod je jedním z hlavních proč jsem se rozhodl pro značku SERD, avšak není jediný. Dalšími důvody jsou:

- S pokladnami SERD mám již dlouholeté zkušenosti.
- Pozáruční servis, jeho rychlost a rozumné ceny.
- Dostupnost náhradních dílu
- Stabilita
- Cena pokladny porovnával jsem ceny se srovnatelnými konkurenčními produkty, avšak i ty nejlevnější modely byly o 10-15% dražší.

Po pročtení nabídky produktů od firmy SERD jsem se rozhodl pro pokladnu K. ECR 465TF Je to pokladna s potřebnými technickými parametry, aby nám vyhovovala při nasazení v provozu potravin H&B.

#### *5.1.1.1 Technické parametry:*

Nejdůležitějšími parametry jsou:

- **počet PLU** tzn. s kolika PLU dokáže pokladna pracovat aktuální velikost skladu je 2800 PLU. Jelikož ale pokladna má základní kapacitu 5 000 – 7 500 PLU a po dokoupení speciálního modulu lze tento rozsah rozšířit až na 25.000 PLU. Bohatě nám tato pokladna vyhovuje.
- **Počet zbožních skupin** aktuální stav počtu zbožních skupin je 28. Tento stav neustále narůstá. Tato pokladna ve standardní konfiguraci, může pracovat až s 32 zbožními skupinami. Při dokoupení zásuvného modulu může zpracovávat až 64 zbožních skupin.
- **LCD grafický displej obsluhy** (160x80 bodů) tento displej obsahuje i funkci rolování položek tato funkce se uplatní především při hledání chyb na jednotlivých účtenkách.
- **Alfanumerická termo-tiskárna** (šíře 57 mm, 13 řádků /sek.) po dřívějších zkušenostech s jehličkovými tiskárnami jsem se rozhodl koupit pokladnu s termotiskárnou. Tyto typy tiskáren mají svoje velké výhody. Jako je levný tisk, téměř nulová poruchovost díky minimu mechanických součástí: Jejich nevýhodou je vyšší pořizovací cena (u pokladen se tento rozdíl pohybuje mezi 2000-3000Kč)
- **Elektronický žurnál** je nespornou výhodou. Sice opět zvyšuje kupní cenu registrační pokladny, ale v důsledku člověk ušetří nemalé peníze. Jelikož u každé pokladny, která nemá elektronický žurnál, je tento žurnál řešen druhou záložní páskou, na kterou se píší veškeré pohyby na pokladně. Z dřívějších poznatků vím, že ročně se za papír na tisknutý žurnál utratilo asi 2500Kč. Nejsou zde započítány opravy při poruchách tiskárny.
- **Pokladny SERD nadále obsahují:** Slevy (možnost zlevňovat zboží), 8 skupin DPH, možnost platby ve 4 cizích měnách včetně EURO, možnost rozlišení až 26 - i pokladních, 7 řádků záhlaví, 5 řádků zápatí účtenky, plochá klávesnice plně programovatelná 3. úrovňová (možnost přednastavení PLU, EAN, SLEV atd.), možnost slevových systémů (chipové a magnetické karty), velké množství kontrolních zpráv
- **Pokladna SERD** je plně připravena na uzákonění **fiskální paměti.**
- **K pokladně je možné připojit:** počítač, externí modem pro vzdálenou komunikaci s pokladnou, snímače čárového kódu, digitální váhy, SLIP tiskárny účtenek, platební terminály, čtečky chipových a magnetických karet, atd., standardně vybavena 2 sériovými porty (2xRS232), možnost rozšíření na až 5 x RS232, 1x TCP/IP

# **5.1.2 Koupený skladový systém**

#### **Výhody koupeného skladového systému:**

- Servisní zázemí
- Rychlost pořízení (při rychlém jednání s dodavatelem je přechod na nový systém možný do cca 3-4 týdnů)
- Možnost reklamace při výskytu problémů
- Cena (některé produkty se mohou pohybovat od řádů tisícikorun, ale často mají velké nedostatky)

#### **Nevýhody koupeného skladového systému:**

- Nepopisuje ideálně informační toky ve firmě
- Cena (některé produkty se mohou pohybovat v řádech stovek tisíc korun)
- Nepružná implementace zákazníkových požadavků

### *5.1.2.1 Lupa*

V prvním případě jde o software Lupa, tento produkt jsem vybral z celé řady obdobných SW řešení, která se vyskytují na trhu. Hlavním kritériem pro výběr daného produktu byla cena pořízení. Mým záměrem bylo obeznámit uživatele s finančně dostupným a jeho kriteriím vyhovující produktem.

Po seznámení uživatele se softwarem Lupa byly u tohoto programu nalezeny následující chyby:

- Nejednotné ovládaní jednotlivých oken programu
- Nejednotné popisy programu
- Absolutně nevyhovující vyhledávání
- Absence klávesových zkratek
- Nepřehledné a složité formuláře pro zadávání a editaci zboží ve skladech, příjemkách atd.
- Úplná absence objednávek
- Absence exportu do jakýchkoliv externích programů
- Nepřehledné a špatně použitelné tiskové sestavy

#### **Ceník pořízení softwaru Lupa**

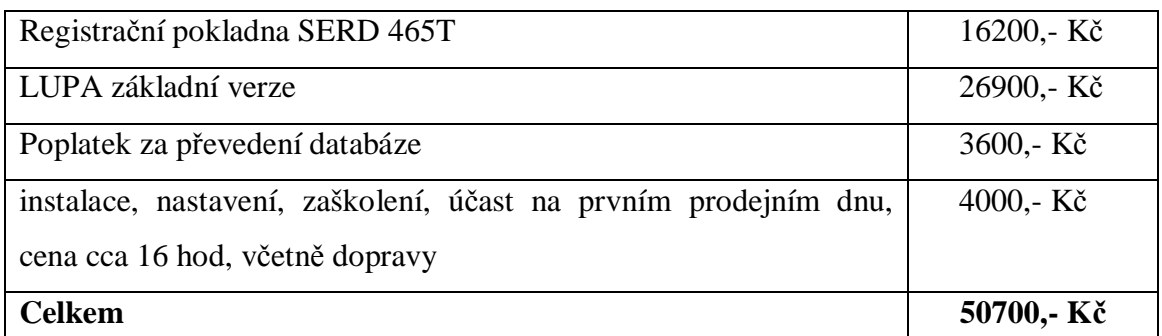

**Tabulka 5 Počáteční investice Lupa** 

#### *5.1.2.2 Money S3*

V druhém případě jsem zvolil software Money S3. U tohoto IS je počáteční investice téměř o 30% vyšší, než u systému Lupa, avšak Money S3 je z uživatelského hlediska mnohem příjemnější. Hlavním kritériem pro výběr tohoto softwarového produktu bylo uspokojení uživatelských požadavků, tyto byly popsány výše v bodě **5.3.** 

#### **Rozdíly v Money S3 oproti Lupě:**

- Jednotné ovládaní a popisy celého programu
- Široké možnosti nastavení vyhledávání
- Klávesové zkratky + možnost definování vlastních klávesových zkratek
- Přehledné a jednoduché formuláře pro zadávání zboží ve skladech, příjemkách atd.
- Export do MS Excel a Word
- Tiskové sestavy a možnost vytvoření vlastní tiskové sestavy

Po seznámení uživatele se softwarem Money S3 byly u tohoto programu nalezeny následující chyby:

- Nemožnost oprav chyb při zadávání zboží do příjemky (následně se dájí opravit až přímo ve skladu)
- Nemožnost vizuální úpravy jednotlivých oken (pro lepší orientaci)
- Servisní podmínky
- Nízká rychlost při práci s jednotlivými agendami i v jednotlivých skladech
- Nemožnost zobrazení některých sloupců ve skladu, i když v systému existuji (marže)
- Nehlásí úpravy cen při práci se skladovými kartami, příjemkou atd.

#### **Ceník pořízení softwaru Money S3**

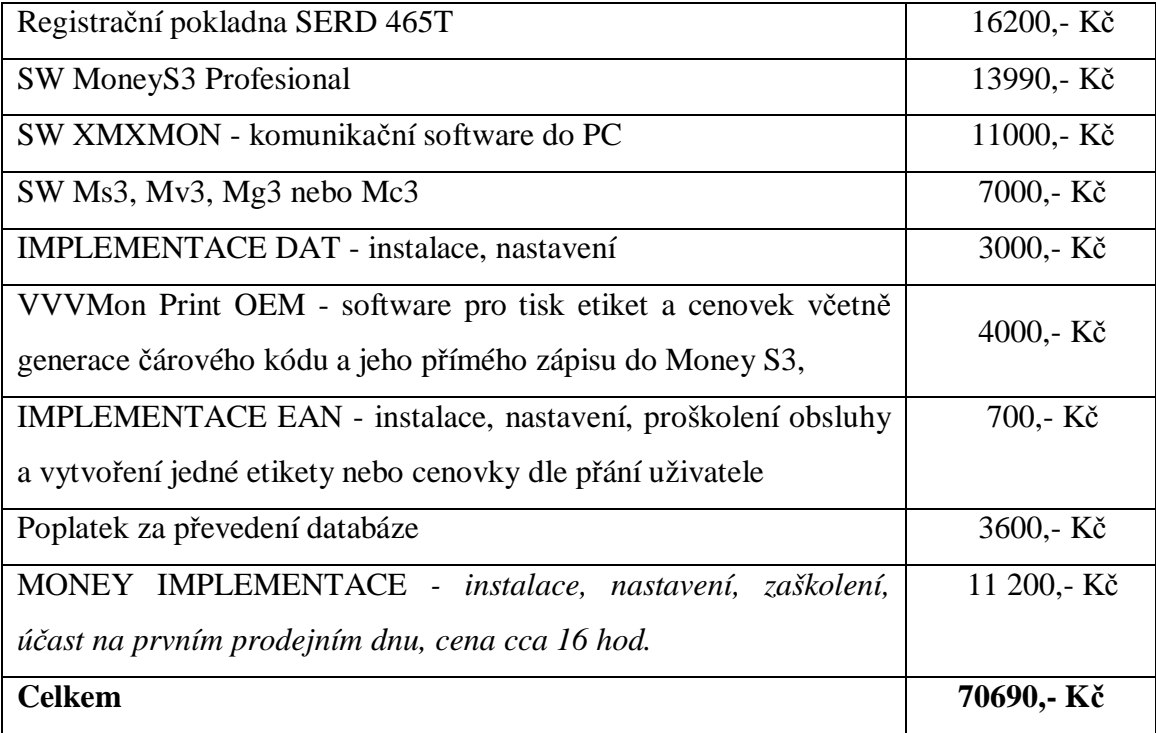

**Tabulka 6 Počáteční investice Money S3**

# **5.1.3 Skladový systém na míru**

Další možností je vydat se cestou tvorby vlastního skladového systému. Touto možností se zabývá tato diplomová práce.

#### **Nevýhody:**

- Časová náročnost řešení (tvorba může zabrat několik měsíců, ale i LET)
- Finanční náročnost

#### **Výhody**

- IS tvořené na míru dokáží postihnout drobné odlišnosti od ostatních.
- Jsou schopny zpracovat obchodní procesy tak, jak jsou ve firmě prováděny.
- Řešení dle zadání konkrétního zákazníka.
- Možnosti následných úprav.

• Jednodušší implementace do firemní struktury.

#### **Ekonomické shrnutí**

Při tvorbě toho skladového systému nemohu přesněji vyčíslit finanční náročnost technické realizace projektu.

Vycházím z předpokladů, které mi nastínil můj bývalý spolužák Bc. Ivan Veselý (dále programátor), který na tvorbě skladového systému bude pracovat.

Jelikož programátor má již zkušenosti s registračními pokladnami značky SERD řešíme pouze samotnou realizaci návrhu, nikoliv přímou komunikaci a stahování dat z pokladny.

#### **Předběžně stanovený rozpočet:**

- Registrační pokladna SERD 465T 16200,- Kč
- Předběžná doba realizace je asi 250 hodin. Celkový přibližný strávený čas nad projektem je přibližně 50 dní.
- Hodinový paušál byl po dohodě stanoven na 200,- Kč/hod.
- **Celkem tedy přibližně 66200,- Kč.**

Tento rozpočet nemusí být konečný, záleží na rozsahu a komplikovanosti požadavků uživatele.

# **5.1.4 Vybraná řešení**

V předchozí části jsem nastínil a popsal jednotlivé možnosti řešení jak zavést nový IS.

Z výše navržených možností, byla po domluvě s uživatelem schválena možnost **5.3.3**, která není nejlevnější, ale poskytuje uživateli flexibilitu systému a možnost přizpůsobení systému přesně svým potřebám.

# **5.2 Pokladní část**

### **5.2.1 Nákup zboží v obchodě**

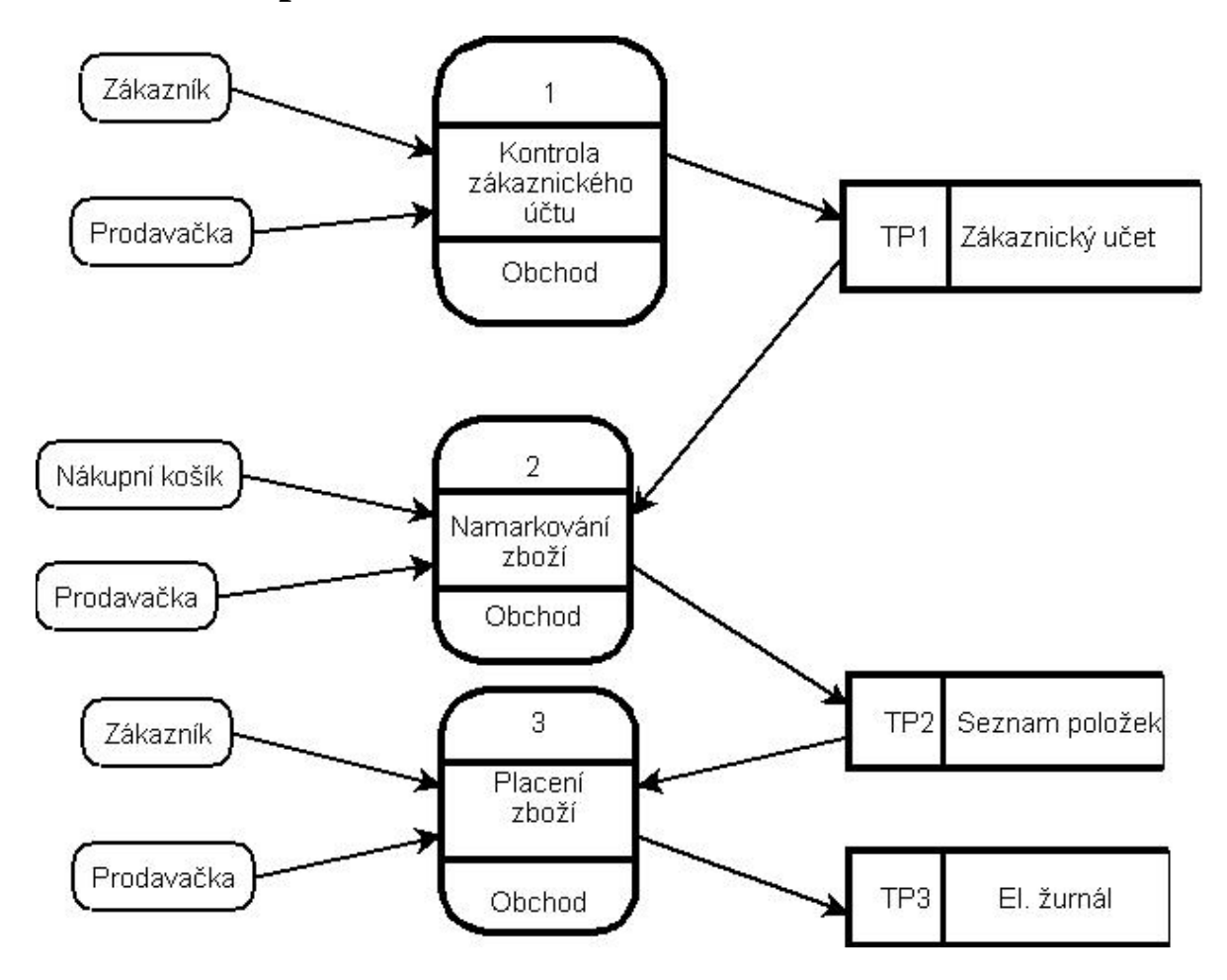

**Obrázek 13 Nákup zboží v obchodě**

Když zákazník přijde do obchodu, nakoupí si věci a naskládá je do nákupního košíku. Při příchodu zákazníka k pokladně v případě, že vlastní zákaznickou slevovou kartu bude mu podle stupně slevy počítána prodejní cena 2,3,4 nebo 5 tato kontrola probíhá pomocí tabulky TP1. Následně prodavačka na registrační pokladně namarkuje zboží. Seznam markovaného zboží je ukládán do tabulky TP2. Po zaplacení zboží je seznam TP2 uložen do tabulky TP3.

## **5.2.2 Uzávěrka pokladny**

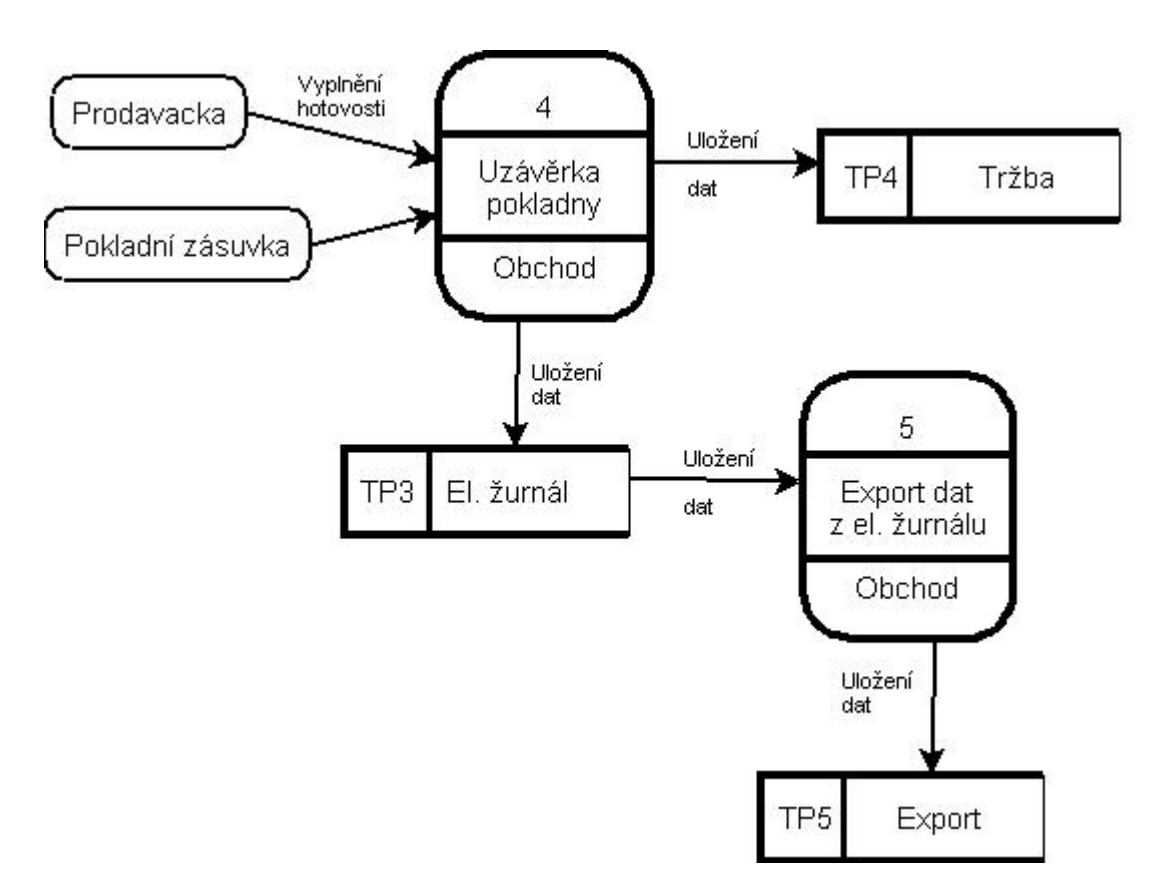

#### **Obrázek 14 Uzávěrka pokladny**

Při uzávěrce pokladny přepočítá prodavačka hotovost v pokladní zásuvce. Následně registrační pokladna spočítá tržbu a srovná hotové peníze se záznamy v elektronickém žurnálu. Toto je základní kontrolní bod, pro zjištění jak hospodařila prodavačka během dne. Následně je z elektronického žurnálu vyexportován do tabulky TP5 - Export. Z této tabulky je následně exportován soubor do skladového systému.

# **5.3 Skladová část**

## **5.3.1 Přihlášení do systému**

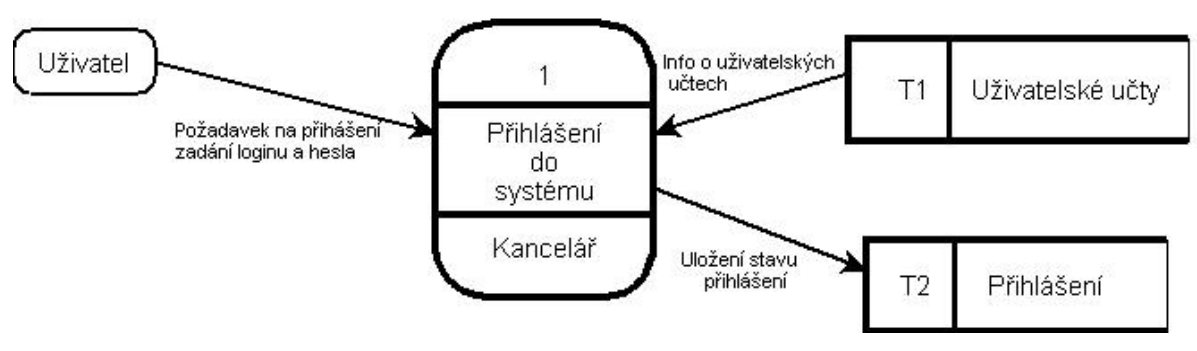

**Obrázek 15 Přihlášení do systému** 

Když se chce uživatel přihlásit do systému, zašle požadavek, následně zadá přihlašovací jméno a heslo. Ověření pravosti se musí shodovat s daty v tabulce uživatelské účty (T1). Následně je do tabulky Přihlášení (T2) zaznamenán úspěšný pokus o přihlášení do systému. Pokud tento pokus skončí neúspěchem je též zaznamenán do tabulky Přihlášení (T2).

## **5.3.2 Zabezpečení systému**

Jelikož s tímto systémem bude pracovat pouze jediný uživatel, neřeším zde problematiku oprávnění jednotlivých uživatelských účtů. Je to z důvodu neustálých změn přístupových práv. Ze zkušeností z dřívějších skladových systémů, vím, že nakonec jsou uživateli vždy povolena veškerá možná práva - mazání, editování a tvorba.

# **5.3.3 Příjemka**

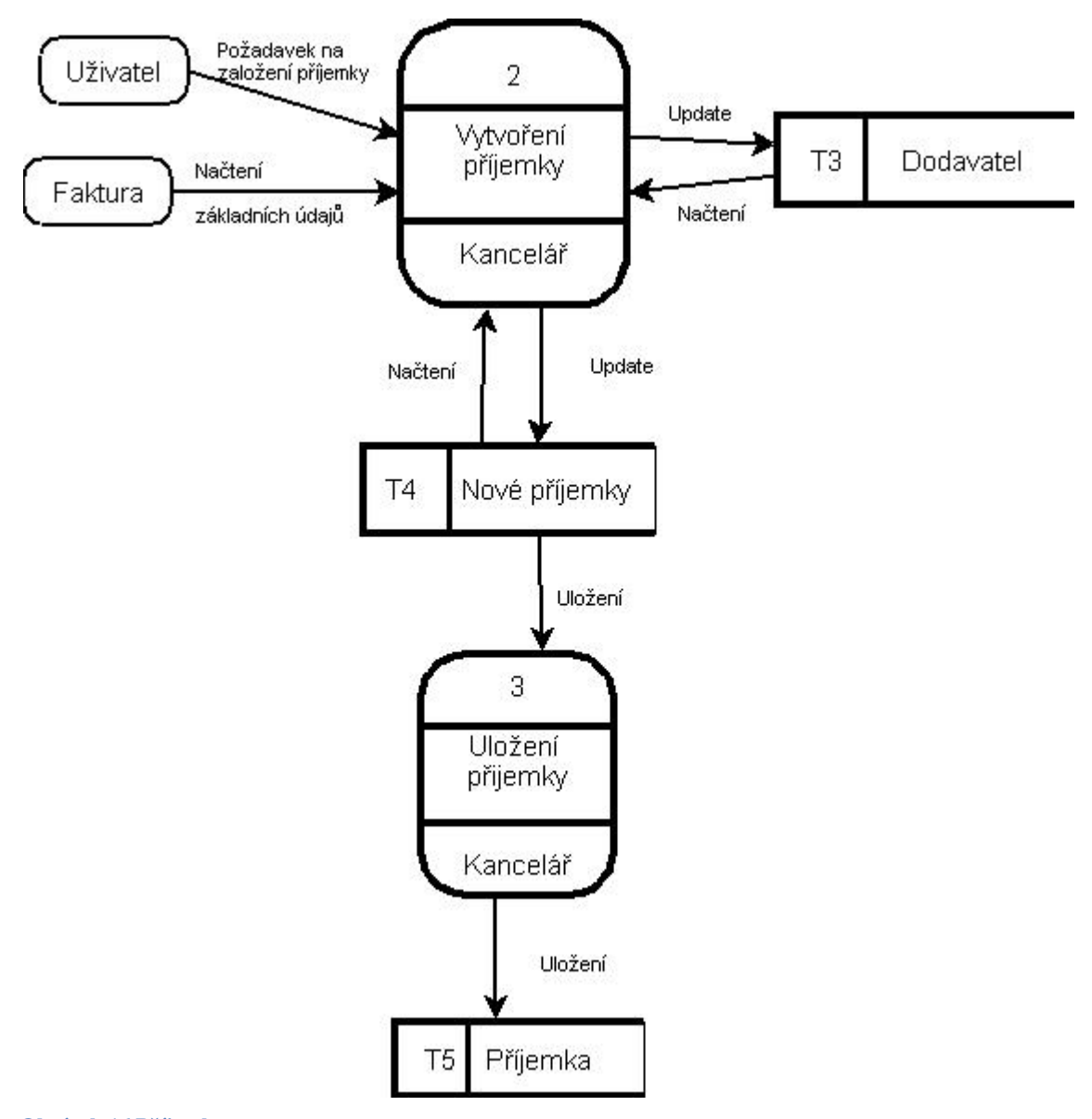

#### **Obrázek 16 Příjemka**

Při vytváření příjemky uživatel zašle požadavek na založení příjemky. Pro vytvoření nové příjemky se z tabulky Dodavatel (T3), načtou informace o dodavateli jako: IČO, DIČ, adresa, telefon. Pokud je potřeba některou z položek upravit, lze ji následně aktualizovat. Z tabulky Nové příjemky (T4) je načteno číslo poslední faktury a následně je předchozí faktura smazána (nelze ji smazat, pokud není uložena v tabulce příjemka). Tato funkce je schválně takto upravena na požadavek uživatele. Jelikož často zadává podobné faktury (mění jen množství nebo dělá minimální změny) a nechce, aby pořád musel psát ty stejné položky. Následně jsou z faktury vyplněny položky jako jsou:

datum vystavení, číslo faktury dodavatele, způsob úhrady, popřípadě poznámka. Při zadávaní jednotlivých položek faktury, jsou data ukládána do tabulky Nové příjemky (T4). Data jsou ukládána po jednotlivých položkách, jak jsou zadávána z faktury. Po ukončení práce je tabulka T4 uložena do tabulky Příjemka (T5).

### **5.3.4 Tvorba nového dodavatele**

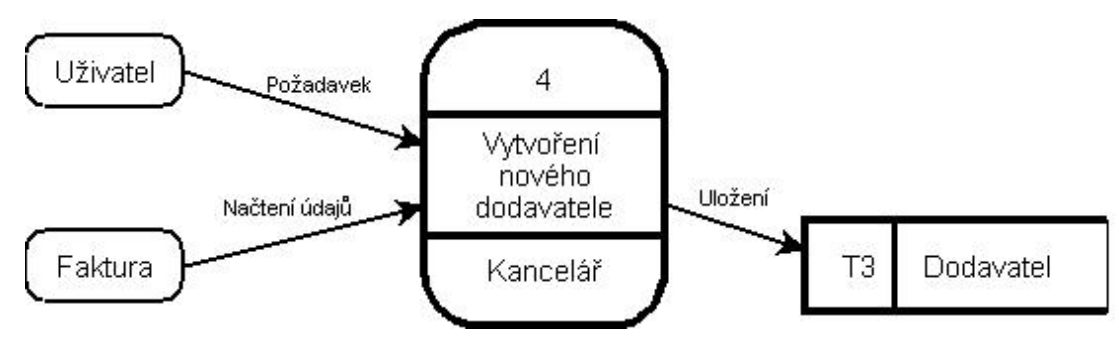

**Obrázek 17 Tvorba nového dodavatele** 

Pokud nastane situace, kdy uživateli začne dodávat zboží nový dodavatel. V takovém to případě vzniká požadavek na založení nového dodavatele. Po vygenerování dodavatelského čísla, jsou zadány základní informace jako Název, IČO, DIČ, adresa, PSČ a Město. Tyto údaje jsou vzaty z hlavičky faktury nebo dodacího listu. V dalších krocích, jsou doplněny ostatní údaje jako: Telefon, Email, WWW, bankovní spojení, GSM, a jiné. Posledním krokem je uložení dat do tabulky Dodavatel (T3).

## **5.3.5 Zadání položek do příjemky**

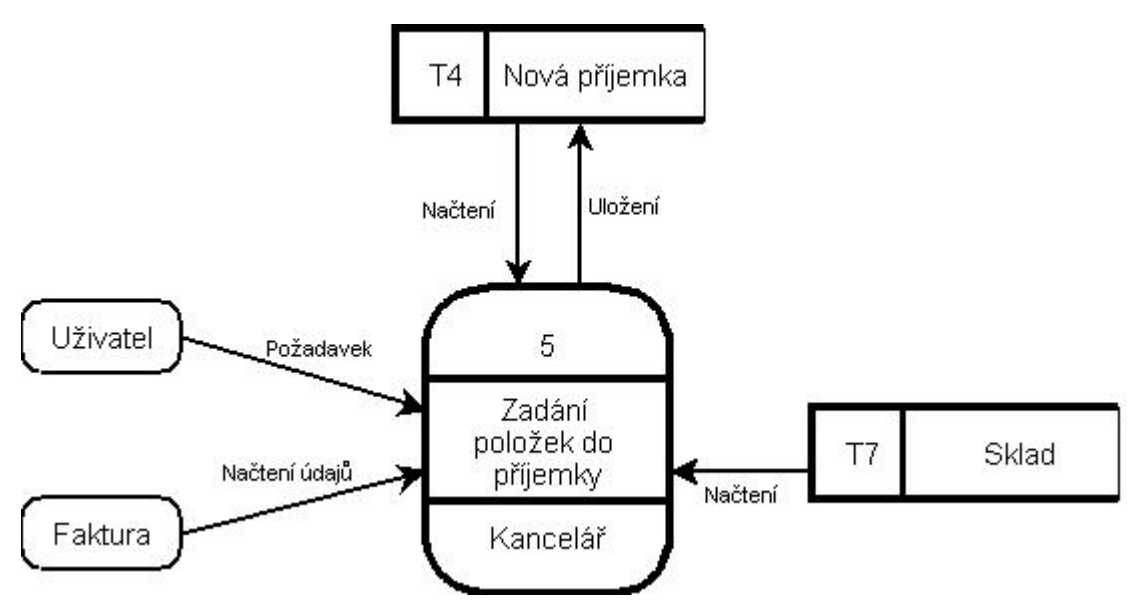

**Obrázek 18 Zadání položek do příjemky** 

V dřívějším kroku bylo popsáno, jak je vytvořena příjemka. Pokud uživatel zadávání zboží přerušil, může se ke své práci vrátit opětovným otevřením. Pokud práci nepřerušil, může pokračovat v zadávání. Uživatel začíná vkládat jednotlivé položky podle faktury. Data, která jsou vkládaná do tabulky T4, jsou vybírána z tabulky Sklad (T7) pomocí scanneru čárových kódů. Jelikož byl ze strany uživatele vznesen požadavek na maximální jednoduchost příjemky při zadávání, načítá se ze skladu celá skladová karta, ale její vyplňování je maximálně ergonomicky přizpůsobeno jednoduchému a rychlému zadávání. Toto v praxi znamená, že skladová karta se otevře a kurzor automaticky označí kolonku množství (nejčastěji měněná položka) následně pomocí tlačítka TAB se kurzor přemístí do kolonky Nákupní cena bez DPH (druhá nejčastěji měněná kolonka) následně se kurzor přemístí do kolonky Prodejní cena s DPH. Jak jsem již zmínil výše, tato posloupnost byla zvolena záměrně na základě požadavku uživatele, který si u jiných produktů stěžoval, že z důvodu procházení zbytečných položek karty zboží, přichází o spoustu času. (Vyčísleno až na desítky sekund u jednotlivého zboží, s ohledem na složitost jeho vyplnění). Pokud položku není možné najít ani podle EAN kódu, názvu nebo jiných vyhledávacích pravidel. Je potřeba zadat nové zboží.

### **5.3.6 Zadání nového zboží**

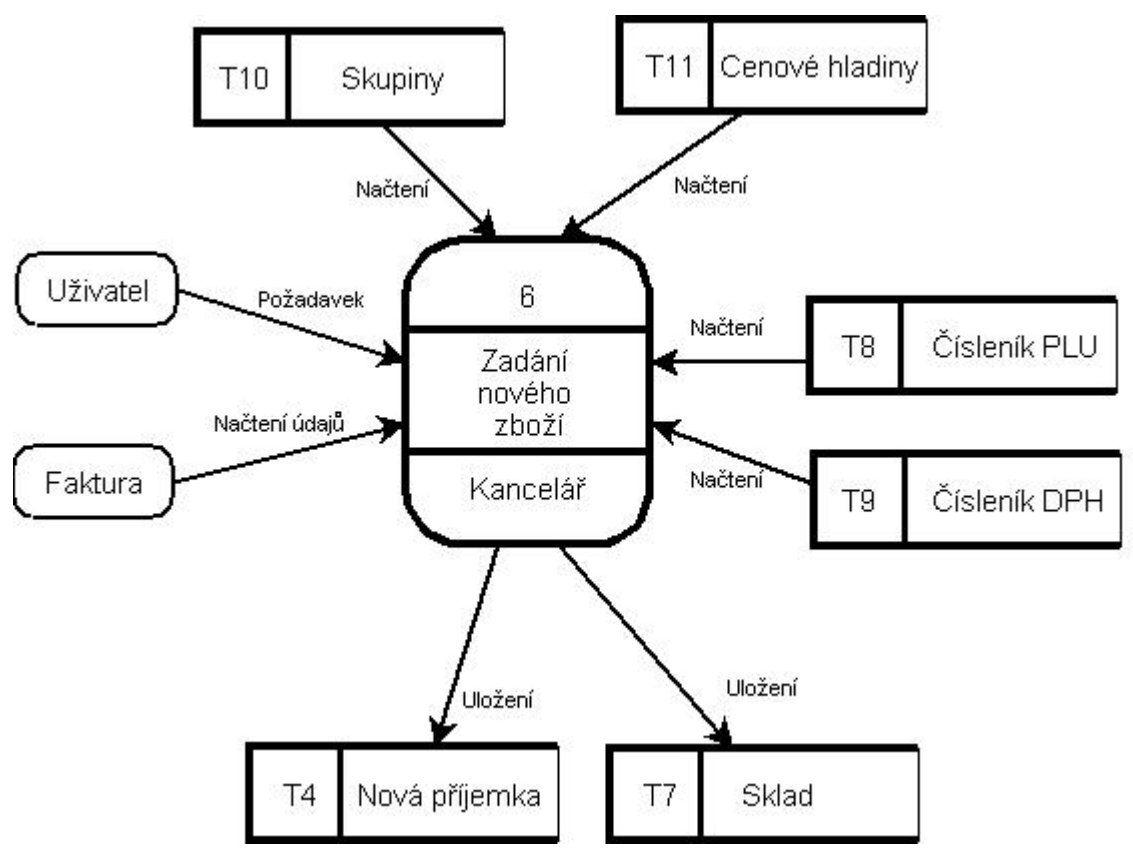

**Obrázek 19 Zadání nového zboží** 

Při zadávání nového zboží, uživatel vyšle požadavek na jeho tvorbu, následně pomocí faktury vyplní základní položky. Data braná z faktury jsou: Název (který lze individuálně upravit podle vlastních potřeb), EAN, množství, cena, dodavatel, DPH (DPH je vyplněno v tabulce T9 – číselník DPH, jsou tam sazby 19%, 9% a 0%, kde 19% je využíváno pro položky nepotravinového charakteru; 9% je přiřazováno položkám, jako jsou potraviny a nápoje. 0%-ní sazba je přiřazována režijním položkám, které jsou v systému taktéž evidovány z důvodů jednoduší evidence a hlídání jejich zásoby. Patří sem věci používané jen a pouze pro režijní účely, jako např. balicí papíry, papírové tácky, sáčky atd.). V dalších krocích uživatel zadává položky podle vlastních potřeb. Jsou to: PLU (každé zboží obsahuje celkem 3 identifikační čísla první je automaticky generováno systémem tak, aby se zabránilo duplicitám; druhé je číslo EAN, které nemusí být vyplněno; a poslední číslo PLU. které je užíváno u položek, u kterých není přítomen EAN kód - vážené položky), Skupina, Zkratka (zkratka se používá při tisku účtenek na registračních pokladnách), Měrná jednotka, Poznámka,

Marže, Prodejní cena 1-5, popřípadě Prodejní hladina. Po dokončení všech úprav při zadávání nového zboží, budou veškeré úpravy uloženy do tabulky nová příjemka (T4) a zároveň do tabulky Sklad (T9).

#### Uživatel  $\overline{7}$ T<sub>5</sub> Příjemka Požadavek Načtení Naskladnění T7 Sklad Uložení Kancelář

## **5.3.7 Uložení příjemky (naskladnění)**

**Obrázek 20 Naskladnění** 

Data z příjemky jsou po načtení a následné vizuální kontrole uživatelem překlopena (naskladněna) do Skladu (T7). Tato funkce je požadována uživatelem z důvodu kontroly přijímaného zboží.

## **5.3.8 Tvorba nové skupiny**

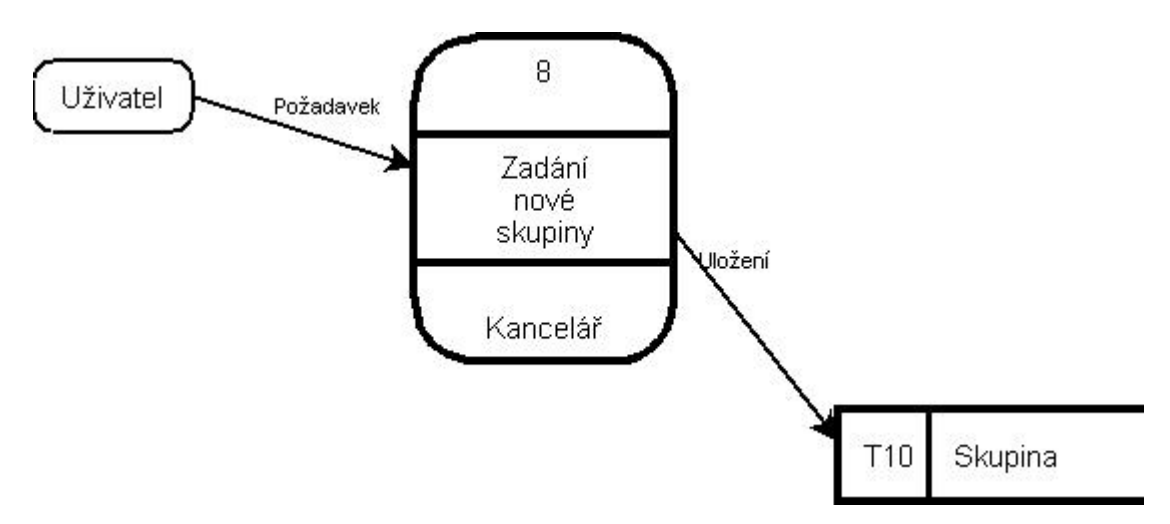

#### **Obrázek 21 Tvorba nové skupiny**

Funkce Skupina slouží k nejzákladnějšímu dělení zboží ve skladu. Při založení nové skupiny je potřeba zadat následující proměnné: Název, popis

### **5.3.9 Tvorba nové cenové hladiny**

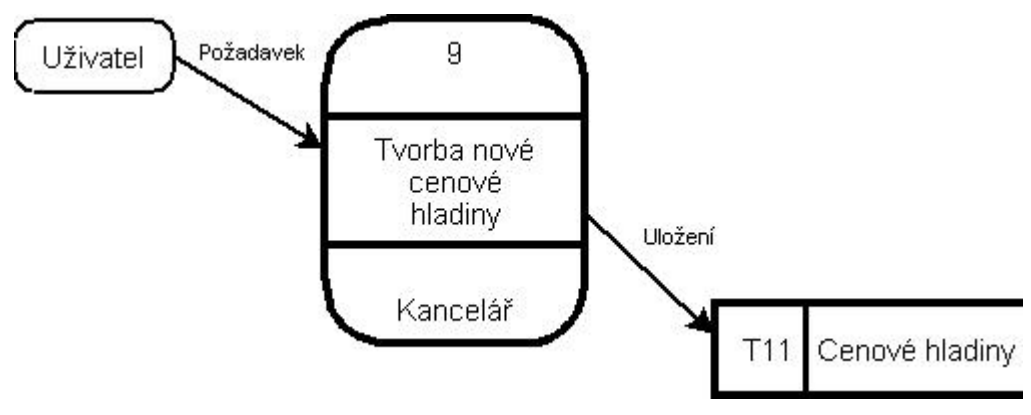

**Obrázek 22 Tvorba nové cenové hladiny** 

Při zadávání nového zboží, můžeme při jeho oceňování využít tzv. cenových hladin. Tyto hladiny jsou určeny k hromadným operacím, nebo k zjednodušení oceňování jednotlivých druhů zboží. Jedná se o systém přednastavených atributů, které se mohou využívat u stejnorodého zboží, jakým jsou například: cigarety, alkohol, pečivo a jiné. U cenových hladin se nastavuje: Název cenové hladiny, Marže pro prodejní ceny 1-5, DPH, Zaokrouhlování (jde o to jak se při oceňování, má chovat systém; jestli má zaokrouhlovat na deseti haléře, padesáti haléře, koruny atd.).

### **5.3.10 Stažení dat z pokladny**

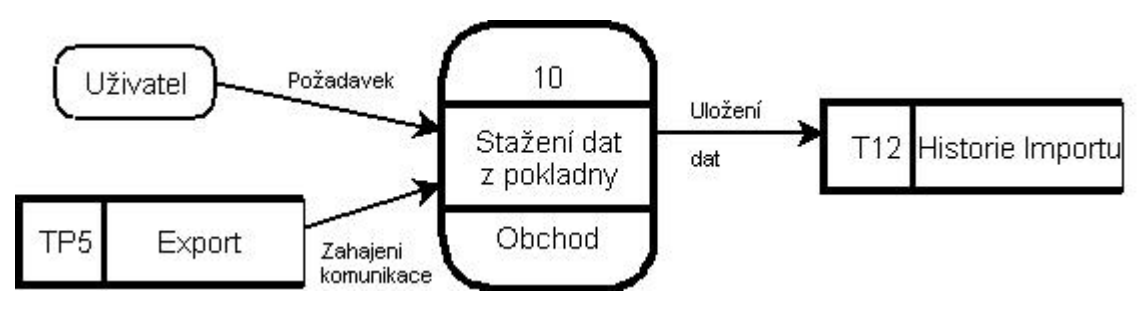

**Obrázek 23 Stažení dat z pokladny** 

V další části se budeme zabývat další důležitou součástí programu a tou je Výdejka. Jelikož ale potřebujeme data, která bude výdejka zpracovávat, přednastavíme si import dat z pokladny. Uživatel, aby zjistil, jaké prodeje se mu v obchodě za celý den uskutečnili, použije stažení dat z pokladny. Uživatel zadá požadavek do systému a systém si následně stáhne z pokladny z tabulky Export (TP5) data, která ve formě textového souboru. následně uloží v systému, do tabulky Historie importu (T12).

#### **Vzorek textového souboru, který je přenášen z pokladny:**

9;PLU;244500;13;978.000;0;-2426.000;

- 9 Pořadové automaticky generované číslo
- PLU položka je brána jako PLU
- 244500 je celková prodejní cena za zboží v halířích tzn. v přepočtu 2445,- Kč
- 13 PLU, pod kterým najdeme daný výrobek v pokladně v tomto případě, jde o rohlík tukový 43g, zde na tomto místě je možné také mít EAN kód
- 978.000 počet prodaných kusů tzn., že bylo prodáno 978 kusů
- -2426.000 Aktuální počet rohlíku v systému, tzn. v systému je po odečtení 978 právě prodaných rohlíků je aktuální stav rohlíku na skladě – 2426 kusů což značí, že do systému nebyly zadány některé faktury.

### **5.3.11 Odeslání dat do pokladny**

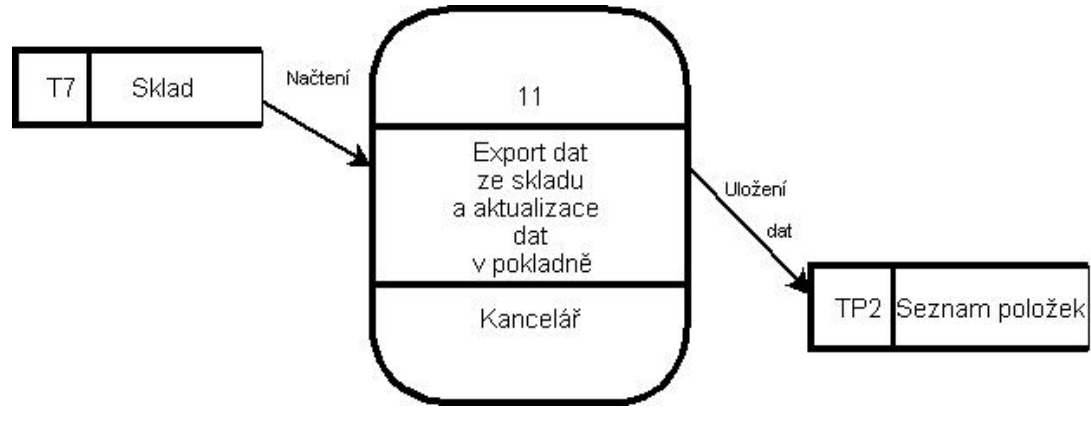

**Obrázek 24 Odeslání dat do pokladny** 

Pokud chceme kvůli změnám sortimentu, cen nebo jiným úpravám aktualizovat položky na pokladně, slouží k tomu funkce odeslání dat do pokladny. Nejdříve se celý sklad převede pomocí funkce Select do textového souboru. Tento soubor je následně poslán do pokladny do Seznamu položek (TP2).

#### **Vzorek textového souboru, který je přenášen do pokladny:**

0000000000013;H-Rohlik 43g ; 250; 213;2;

- 0000000000013 zde je PLU přenášeno jako 13-ti místný kód, který je však doplněn nulami na správnou délku
- H-Rohlik 43g zde je přenášena zkratka zboží přenést lze vždy jen prvních 18 znaků (zaleží na použité pokladně)
- 250 cena zboží v haléřích v přepočtu 2,5 Kč
- 213 aktuální počet zboží na skladu
- 2 rozlišení zboží podle DPH, 1 0% DPH, 2 9% DPH, 3 19% DPH

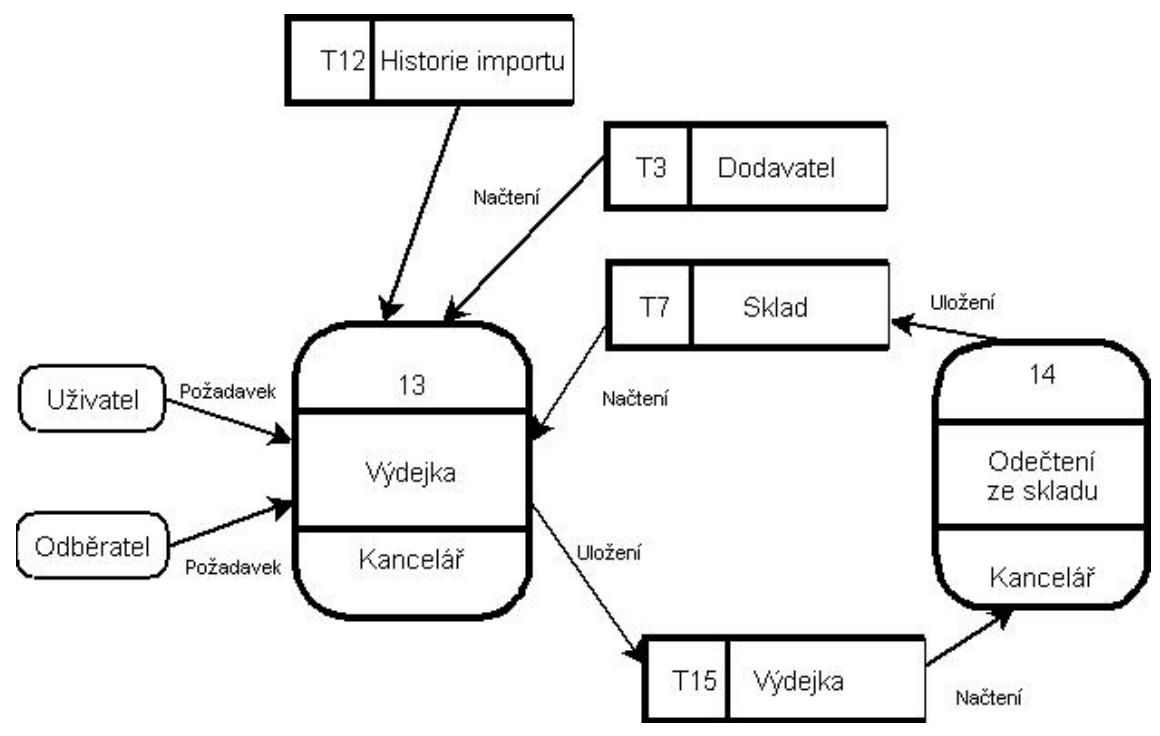

# **5.3.12 Výdejka**

**Obrázek 25 Výdejka** 

Výdejka je standardně používána na vyskladňování zboží ze skladu. Uživatel používá výdejku převážně k odpočtům zboží, které prodal přes registrační pokladnu.

Uživatel vyšle požadavek na vytvoření výdejky. Jsou celkem dvě možnosti, které může uživatel provést:

1) Výdejka je vytvořena pro externího odběratele. Z tabulky dodavatel (T3) získáme adresu nebo založíme novou (postup viz výše). Následně ze skladu (T7) do výdejky zadáváme nové položky dle požadavků odběratele. Po ukončení uložíme výdejku do tabulky výdejka (T15). Odkud následně vezmeme data, abychom je odečetli ze skladu. Zároveň můžeme vyexportovat výdejku jako tiskovou sestavu.

2) Výdejka je vytvořena pro registrační pokladnu. V tomto případě jsou data načtena z tabulky Historie importu (T12) do tabulky výdejka (T15). Odkud následně vezmeme data, abychom je odečetli ze skladu. Zároveň můžeme vyexportovat výdejku jako tiskovou sestavu.

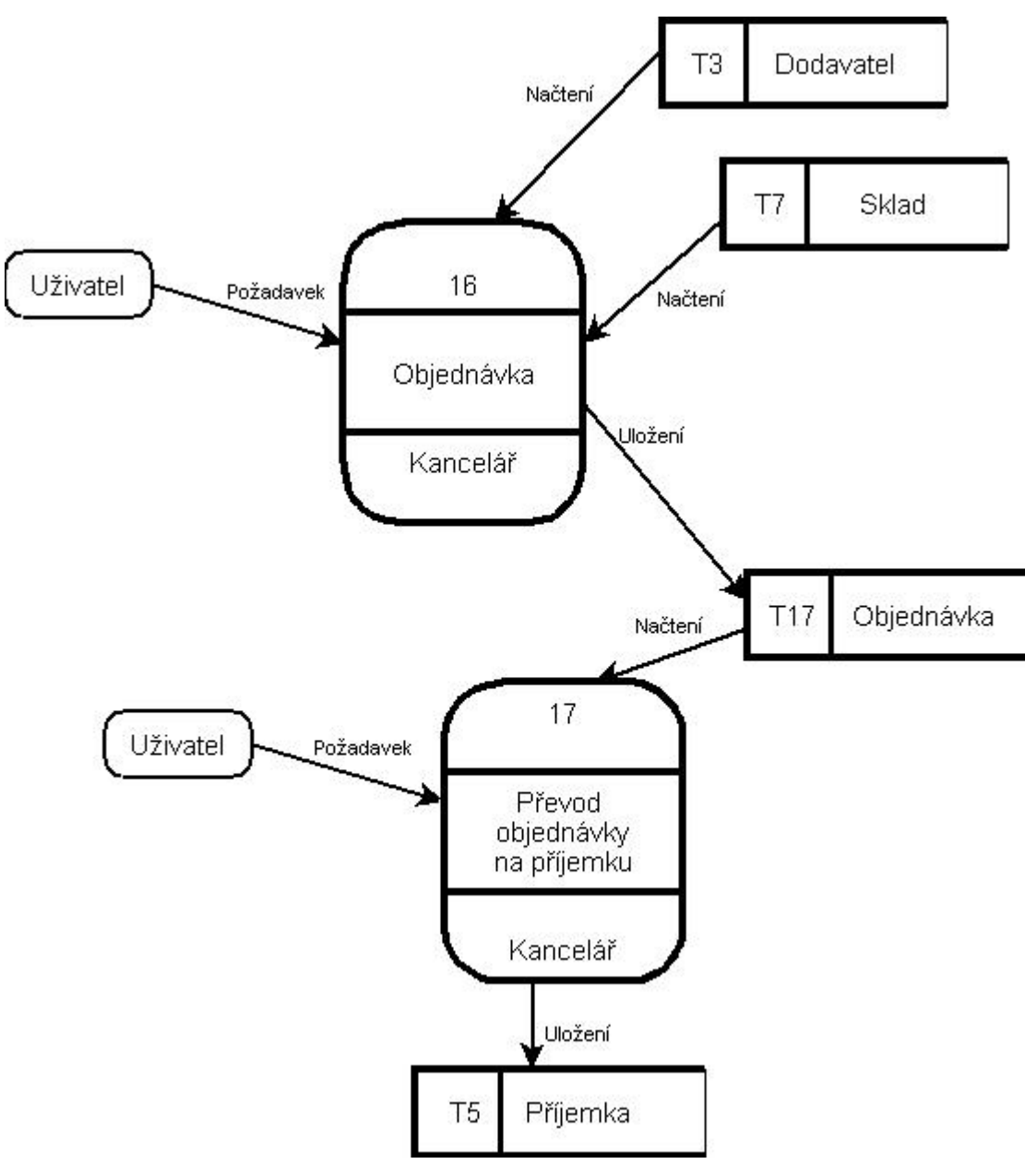

# **5.3.13 Objednávka**

**Obrázek 26 Objednávka** 

Objednávka se užívá při komunikaci se stávajícími dodavateli, od kterých se bere stále stejný nebo velmi podobný sortiment (pečivo, zákusky, saláty). Uživatel zašle systému požadavek, na tvorbu objednávky. Při její tvorbě si vybere tabulky T3 dodavatele a následně z tabulky sklad (T7) vybírá jednotlivé položky objednávky. Jakmile je objednávka hotova, je uložena do tabulky T17 což je tabulka objednávek. Jakmile dojde zboží od dodavatele a je zkontrolováno je možné objednávku z tabulky T17 převést do tabulky příjemka. Odtud je již standardním postupem (popsáno výše) objednávka naskladněna do skladu.

### **5.3.14 Inventura**

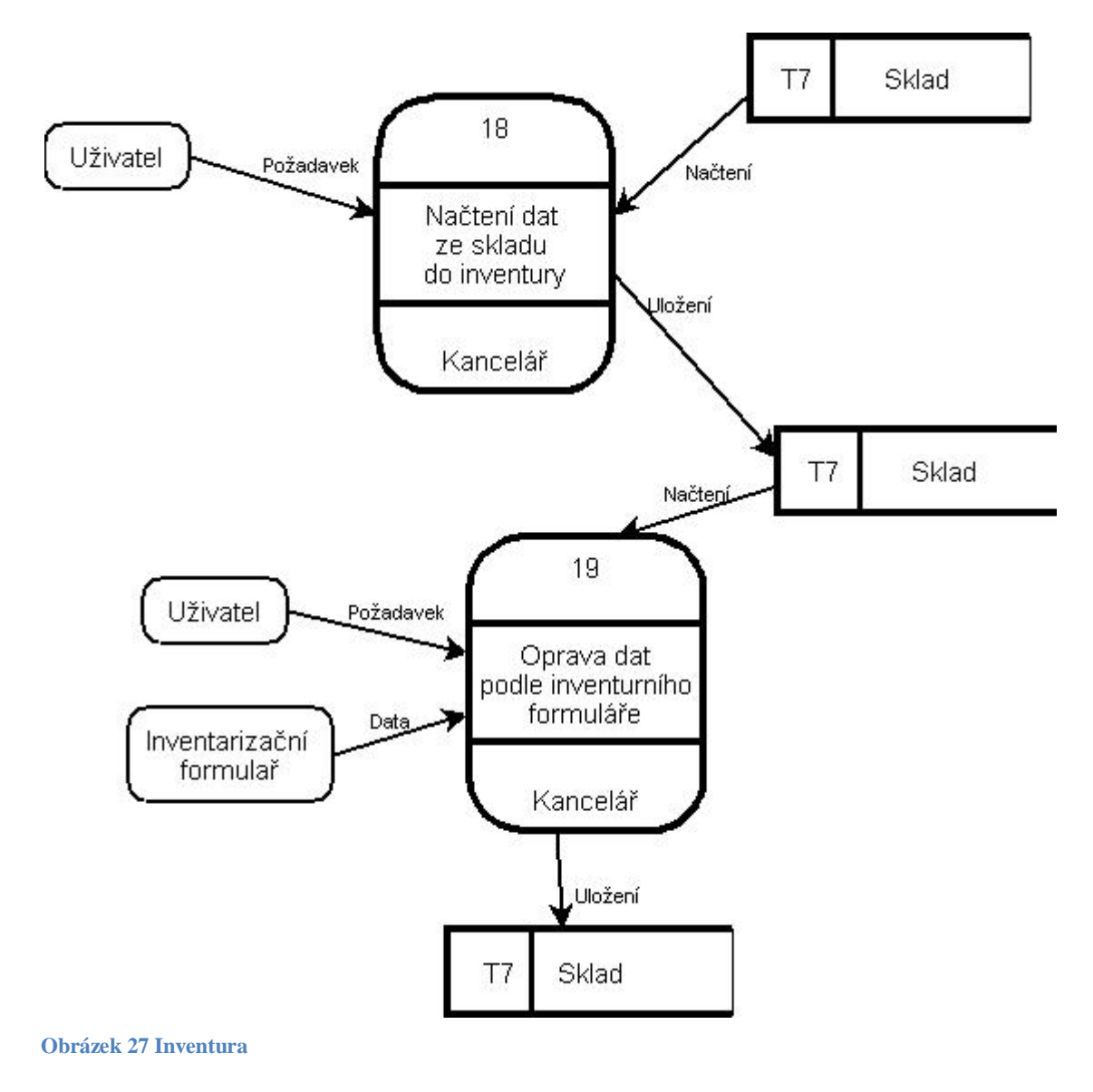

Pří inventuře uživatel zašle požadavek na načtení inventurních dat ze skladu. Tyto data jsou pomocí programu vytištěna jako inventarizační formuláře. Tyto formuláře jsou následně vyplněny dle platného stavu ve skladu. Následně jsou data z inventarizačních formulářů zapsána do sloupce Skutečný stav v tabulce Sklad (T7). Po uzavření inventury jsou data zjištěná během ní brána jako správná, množstevní stavy z inventury jsou překopírovány do skladu.

# **5.4 ERD – Návrh databáze**

Při tvorbě ERD diagramu, jsem vycházel z poznatku metody DFD.

Základní stavební jednotkou je tabulka T7 Sklad zboží. V této tabulce jsou obsaženy základní informace o zboží.

| T7 Sklad                   |  |  |  |  |  |  |  |
|----------------------------|--|--|--|--|--|--|--|
| < <pk>&gt;ID zbozi</pk>    |  |  |  |  |  |  |  |
| ID Dodavatele<br>т7        |  |  |  |  |  |  |  |
| T7 Skupiny                 |  |  |  |  |  |  |  |
| T7 Plu                     |  |  |  |  |  |  |  |
| T7 EAN                     |  |  |  |  |  |  |  |
| T7<br><b>DPH</b>           |  |  |  |  |  |  |  |
| т7<br>mnozstvi             |  |  |  |  |  |  |  |
| т7<br>Nakupni cena         |  |  |  |  |  |  |  |
| T7.<br>Prodejni cenal      |  |  |  |  |  |  |  |
| T7.<br>Prodejni cena2      |  |  |  |  |  |  |  |
| T7<br>Prodejni cena3       |  |  |  |  |  |  |  |
| т7<br>Prodejni cena4       |  |  |  |  |  |  |  |
| т7<br>Prodejni cena5       |  |  |  |  |  |  |  |
| т7<br>Marzel               |  |  |  |  |  |  |  |
| T7.<br>Marze2              |  |  |  |  |  |  |  |
| т7<br>Marze4               |  |  |  |  |  |  |  |
| T7.<br>Marze5              |  |  |  |  |  |  |  |
| T7 Zkratka                 |  |  |  |  |  |  |  |
| т7<br><u>Skutecny stav</u> |  |  |  |  |  |  |  |

**Obrázek 28 T7\_Sklad** 

- **Položka ID\_zbozi** jedinečně identifikuje zboží v databázi, proto je označená jako  $\langle$ -PK $>$ .
- **Položka T7\_Nazev\_zbozi** tato položka udává název zboží.
- **Položka T7\_ID\_Dodavatele** identifikuje, jaký dodavatel nám zboží dodává je spojena pomocí relační vazby N:1 s tabulkou T3\_dodavatel (jeden dodavatel dodává více druhů zboží, ale právě jedno zboží je dodáváno jen jedním dodavatelem).
- **Položka T7\_Skupiny** identifikuje, jakým způsobem si uživatel zařadil zboží. Používá se k rozlišení zboží dle skupiny (Pečivo, maso). Je spojena s tabulkou T10\_Skupiny pomocí relace N:1. Jedna Skupina může mít více druhů zboží. Avšak právě zboží může být zařazeno právě v jedné skupině.
- **Položka T7\_EAN** Tato položka se používá pro identifikaci zboží na pokladně. Každé zboží, které je ve výrobě baleno, má přidělen 13-ti místný mezinárodní čárový kód – EAN (pro ČR začíná čísly 859 …).
- **Položka T7\_PLU** Tato položka se používá pro identifikaci zboží na pokladně. Kód PLU je používán v případě, že na zboží není přítomen kód EAN. Používá se především u nebalených věcí jako je pečivo, zákusky, salámy, saláty atd. Tato položka je spojena relační vazbou 1:1 s tabulkou T8\_Ciselnik\_PLU. Což znamená, že právě jedno zboží má vždy právě jen jedno PLU a naopak.
- **Položka T7\_DPH** Určuje výši daně z přidané hodnoty. Je spojena relační vazbou N:1 Tato relace znamená, že jedna hladina DPH může být přiřazena více druhům zboží. Avšak právě jedno zboží může mít přiřazeno jen jednu hladinu DPH.
- **Položka T7\_Mnozstvi**  Udává množství zboží na skladě.
- **Položka T7\_Nakupni\_cena** udává pořizovací cenu položky.
- **Položka T7\_Prodejni\_cena1-5** *Prodejní cena 1* udává prodejní cenu zboží, *Prodejní cena 2-4* udává prodejní cenu zboží po slevě.
- **Položka T7\_Marze1-5** Udává procentuelní přirážku k nákupní ceně.
- **Položka T7\_Zkratka** Obsahuje název zboží tisknutelný na registrační pokladně. Do této buňky je překopírováno prvních 20 znaku z položky T7\_Nazev\_zbozi, uživatel si následně upraví text podle vlastních představ.
- **Položka T7\_Skutecny\_stav**  tato položka obsahuje inventarizační stavy zásob. V případě inventury zboží tuto položku po jejím vyplnění překopírujeme do položky T7\_Mnozstvi.

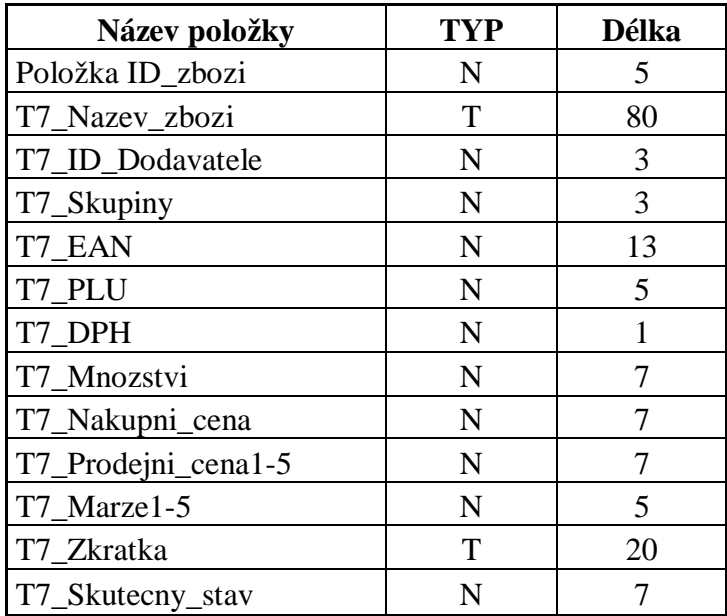

**Tabulka 7 Datové typy a délky v tabulce T7\_Sklad** 

Takto vypadá tabulka T7\_Sklad po připojení podpůrných tabulek pomocí relací.

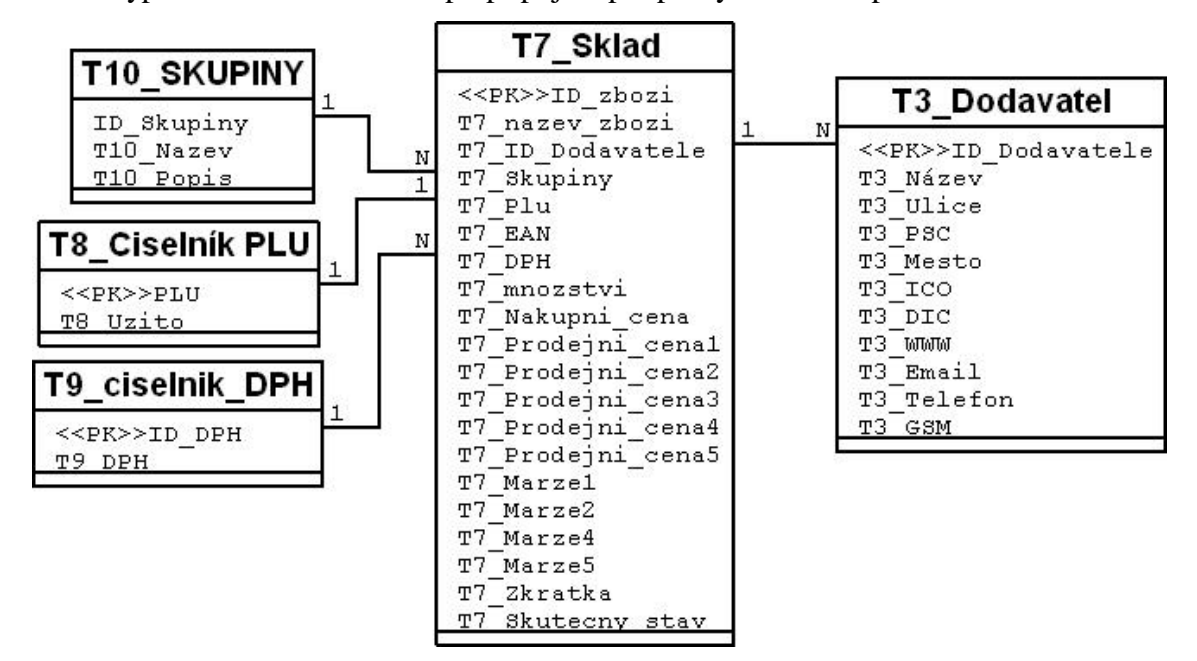

**Obrázek 29 T7\_Sklad po připojení relací** 

# **6 Závěr**

Firma Potraviny H&B díky problémům se zastaralou technikou, potřebovala nový informační systém. Tento systém měl podporovat podnikové procesy a hlavně plně vyhovovat požadavkům uživatele, Bořivoje Švábenského. Cílem této práce, je navrhnout model informačního systému, který má být následně naprogramován a zprovozněn. Práce byla postavena a koncipována tak, aby vyhověla nejen požadavkům na diplomovou práci studenta VUT Brno, ale především požadavkům a potřebám společnosti Potraviny H&B, pro kterou je navržena.

V první části práce (Úvod) jsem se věnoval stručnému, všeobecnému seznámení s problematikou, kterou jsem se následně zabýval. Druhá část (Vymezení problému a cíle práce) popisuje cíle, na které je práce zaměřena. Ve třetí části (Teoretická východiska práce) je rozebrána teorie potřebná k podrobnějšímu seznámení s technikami používanými v samotném návrhu.

Čtvrtá část (Analýza problému a součastné situace) popisuje firmu a zachycuje její nejdůležitější okamžiky ve vývoji. V páté části (Vlastní návrhy řešení, přínos návrhů situace) jsem aplikoval teoretické poznatky do praxe, tzn., vytvořil jsem návrh informačního systému firmy, podle kterého se bude vlastní tvorba systému řídit.

V úvodu práce jsem provedl SWOT analýzu firmy. V následujícím kroku jsem se zaměřil na zhodnocení součastného stavu informačního systému. Jako metodu, kterou jsem užil při hodnocení, jsem vybral metodu HOS8, která hodnotí informační systémy z mnoha hledisek, ne jen po stránce informatické, ale i z hlediska personální, administrativní a řídící.

Jelikož zkoumaná firma je posouzena jako organizace s běžnou důležitostí informačního systému (v = 0), je požadována střední souhrnná úroveň stavu informačního systému (u = 3). Podle objektivního zjištění a jeho výsledků, které jsou zaznamenány v kapitole **[4.4.2]**, zkoumaný informační systém dosahuje úrovně 2, což značí pouze nízkou souhrnnou úroveň stavu IS. Zkoumaný systém tak aktuálně nedosahuje přiměřeného stavu informačního systému vzhledem k jeho významu.

V bodě **[5.1]** přistupuji k možnostem jakými lze problémy s IS řešit. V podstatě lze říci, že existují dvě varianty řešení. Koupit již kompletní systém a přizpůsobit firemní toky tomuto systému, nebo začít vytvářet informační systém podle firemních požadavků tak,

aby uživatel užíval maximálně celý systém dle svých představ. V bodech **[5.2]** a **[5.3]** již analyzuji datové toky (pomocí metody data flow diagram) probíhající uvnitř informačního systému. Tyto diagramy jsem následně užil v kapitole **[5.4]** a pomocí metody entity relationship diagram jsem navrhnul již funkční databázi. Návrh této databáze je uveden v příloze číslo 4.

Celkový předběžný rozpočet byl spočítán na 66.200,- Kč. Tato suma však nemusí být konečná, z důvodů prací, které mohou být vytvářeny na víc.

Výsledkem této práce by měl být funkční informační systém vytvořený přesně podle potřeb uživatele.

# **7 Literatura:**

- 1) KOCH, M., DOVRTĚL, J. *Management informačních systémů.* Brno: Vysoké učení technické v Brně, Fakulta podnikatelská, ISBN: 80-214-3262-4.
- 2) MILÁČEK, Marek. *Stavební technologie* [online]. 1 Praha : 2002 , 17.04.2002 [cit. 2008-02-17]. Čeština. Dostupný z WWW: [<http://www.stavebnitechnologie.cz/view.php?cisloclanku=200204170>](http://www.stavebnitechnologie.cz/view.php?cisloclanku=200204170>).
- 3) KILIÁN P. Klasické metody strukturované analýzy systémů. Brno: Masarykova univerzita, 2007. 56 s. Bakalářská práce. Vedoucí práce RNDr. Jaroslav Ráček, Ph.D. Dostupné z: [Http://www.is.muni.cz/th/139921/fi\\_b/4728853/472](http://www.is.muni.cz/th/139921/fi_b/4728853/472) 8890/?info=1
- 4) KOCH, Miloš. *VUT v Brně, Fakulta podnikatelská : E-learning* [online]. 1 Praha : VUT FP, 2007 [cit. 2008-03-05]. Dostupný z WWW: [<http://berda1.fbm.vutbr.cz/moodleks/mod/resource/view.php?id=200](http://berda1.fbm.vutbr.cz/moodleks/mod/resource/view.php?id=200)>.
- 5) *System-commerce s.r.o. : SERD* [online]. 2004. Opava : System-commerce s.r.o., 2004 [cit. 2008-04-10]. Čeština. Dostupný z WWW: [<http://www.serd.cz/detail.php?id=96&partner=](http://www.serd.cz/detail.php?id=96&partner)>.

# **8 Přílohy**

- 1) Otázky pro metodu HOS 8
	- *1.1 Hardware*
	- *1.2 Software*
	- *1.3 Orgware*
	- *1.4 Peopleware*
	- *1.5 Dataware*
	- *1.6 Customers*
	- *1.7 Suppliers*
	- *1.8 Management IS*
- 2) Tabulka doporučení metody HOS 8 pro IS jako celek
- 3) Tabulky doporučení metody HOS 8 pro oblasti IS na základě jeho souhrnného stavu, jeho významu a vyváženosti jednotlivých oblastí
- 4) ERD Návrh databáze